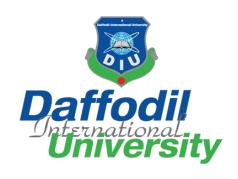

Faculty of Science and Information Technology

Department of Software Engineering

**Project Report on** 

#### DIU LIBRARY SERVICE

https://diulibrary.netlify.app/

#### Submitted by:

#### MIR ANUPAM HOSSAIN AKIB

ID: 191-35-2640

Department of Software Engineering, Daffodil International University

#### Supervised by:

#### MS. NUSRAT JAHAN

Assistant Professor,

Department of Software Engineering,

**Daffodil International University** 

This Project Report has been submitted to the Department of Software Engineering (SWE) at Daffodil International University in the fulfillment of the requirements for the degree of Bachelor of Science in Software Engineering

© All rights reserved by Daffodil International University

#### **APPROVAL**

#### APPROVAL

This thesis titled on "DIU Library Service", submitted by Mir Anupam Hossain Akib (ID: 191-35 2640) to the Department of Software Engineering, Daffodil International University has been accepted as satisfactory for the partial fulfillment of the requirements for the degree of Bachelor of Science in Software Engineering and approval as to its style and contents.

| BOARD O                                       | F EXAMINERS         |
|-----------------------------------------------|---------------------|
| Dr. Imran Mahmud                              | Chairman            |
| Head and Associate Professor                  |                     |
| Department of Software Engineering            |                     |
| Faculty of Science and Information Technology |                     |
| Daffodil International University             |                     |
| <del></del>                                   | Internal Examiner 1 |
| Md. Khaled Sohel                              | Internal Examiner 1 |
| Assistant Professor                           |                     |
| Department of Software Engineering            |                     |
| Faculty of Science and Information Technology |                     |
| Daffodil International University             |                     |
| SMA                                           | Internal Examiner 2 |
| Md. Shohel Arman                              | internal Examiner 2 |
| Assistant Professor                           |                     |
| Department of Software Engineering            |                     |
| Faculty of Science and Information Technology |                     |
| Daffodil International University             |                     |
| Kima                                          | External Examiner   |
| Rimaz Khan                                    | External Examiner   |
| Managing Director                             |                     |

Tecognize Solution Limited

#### **DECLARATION**

I hereby declare that I have done this project under the supervision of **Ms. Nusrat Jahan**, **Assistant Professor**, Department of Software Engineering, Daffodil International University. I also declare that this project is my original work for the degree of B.Sc. in Software Engineering and neither the whole work nor any part of this project has been submitted for another degree in this or any other university.

-----

Hir Anypar Hossain Alib

Mir Anupam Hossain Akib

ID: 191-35-2640

Department of Software Engineering,

**Daffodil International University** 

Certified by:

Ms. Nusrat Jahan

Assistant Professor,

Department of Software Engineering,

**Daffodil International University** 

#### **ACKNOWLEDGEMENT**

Today's world is a world of competition. There is a race for survival in which they have to come forward for success. My project "DIU Library Service" is a bridge between practical and theoretical work. I enjoyed a lot doing this project. At first, I would like to thank almighty Allah who has guided me to do the right things and keep me in good health to finish the project. Without Allah's grace the project couldn't come to reality. I would like to thank my parents who supported me a lot from the beginning of the journey and for bringing me to this stage with love and encouragement.

I feel honored to talk about the opportunity to study at Daffodil International University in the department of Software Engineering. I would like to thank Prof. Dr. Imran Mahmud, Head of the Department of Software Engineering. I respect and remember all my teachers who enjoyed teaching me an interesting and understandable way. I am grateful for having them on my journey.

I am exceptionally obligated to Daffodil International University to guide me through the constant supervision of Ms. Nusrat Jahan who help and supervised me by providing the necessary information and giving feedback about the project.

Finally, I would like to express my love for my batch mates, club member of the university, for any kind of co-operation and consolation that has helped me to accomplish this task.

#### **ABSTRACT**

The "DIU Library Service" is a library management system with some special features. It will help student to use their university library in a best way. They can use their library from their home. There are some other special features like 'Book list' for student so that they can save any book for read later.

This project will be useful for library security guards to manage the locker key distribution. They can distribute library locker key and mark keys returned in an easy way using this system. All distribution history will be recorded and can be viewed later.

Authority/Admin can control all the system. They can manage library books, manage library security guards, manage admins etc. They can view statistical report and print it if necessary. Activity logs of all actions by any actor will be recorded and can be viewed by admin so that they can easily understand what is going on in the system.

# **Table of Contents**

| CHAPTER 1: INTRODUCTION                            | 1           |
|----------------------------------------------------|-------------|
| 1.1 Project Overview                               | 2           |
| 1.2 Project Purpose                                | 2           |
| 1.3 Background                                     | 2           |
| 1.4 Benefits & Beneficiaries                       | 3           |
| 1.5 Stakeholders                                   | 3           |
| 1.6 Proposed System Model                          | 4           |
| 1.7 Modules of Service assistant                   | 5           |
| 1.8 Project Schedule                               | 6           |
| 1.8.1 Gantt Chart                                  | 6           |
| 1.8.2 Release Plan or Milestone                    | 7           |
| 1.9 Objectives                                     | 8           |
| CHAPTER 2: REQUIREMENT ENGINEERING                 | 9           |
| 2.1 Functional Requirements (FR)                   | 10          |
| 2.2 Non-functional Requirements (NFR)              | 10          |
| CHAPTER 3: SYSTEM ANALYSIS, DESIGN & SPECIFICATION | <b>N</b> 11 |
| 3.1 Development Model                              | 12          |
| 3.2 Use Case Diagram                               | 13          |
| 3.2.1 Use Case Description                         | 14-17       |
| 3.3 Activity Diagram                               | 18-33       |
| 3.4 Sequence Diagram                               | 34-51       |
| 3.5 Entity Relationship Diagram                    | 52          |
| CHAPTER 4: SYSTEM TESTING                          | 53          |
| 4.1 Feature Testing.                               | 54          |
| 4.1.1 Features to be tested                        | 54          |
| 4.2 Test Strategies                                | 55          |
| 4.2.1 Test approach                                | 55          |
| 4.2.2 Test Schedule                                | 55          |

| CHAPTER 5: USER MANUAL                  | 56-84 |
|-----------------------------------------|-------|
| 5.1 DIU Library Service - Home Page     | 57    |
| 5.2 Student Login                       | 58    |
| 5.3 Student Registration                | 59    |
| 5.4 Student Home Page (All Books)       | 61    |
| 5.5 Read Book                           | 62    |
| 5.6 Manage Booklist                     | 64    |
| 5.7 Change Password                     | 65    |
| 5.8 Retrieve Password/Password Recovery | 66    |
| 5.9 Security Guard Login                | 67    |
| 5.10 View Locker Key History            | 68    |
| 5.11 Distribute New Key                 | 69    |
| 5.12 Mark Returned Key                  | 70    |
| 5.13 Search Individual Student          | 71    |
| 5.14 Admin Login                        | 73    |
| 5.15 Admin Dashboard                    | 74    |
| 5.16 Add Book                           | 75    |
| 5.17 Edit Book                          | 76    |
| 5.18 Delete Book                        | 77    |
| 5.19 Manage Security Guards             | 78    |
| 5.20 Manage Admins                      | 80    |
| 5.21 View Statistics                    | 82    |
| 5.22 Activity Logs                      | 83    |
| CHAPTER 6: CONCLUSION                   | 85    |
| 6.1 Project Summary                     | 86    |
| 6.2 Tool and platform                   | 87    |
| 6.3 Limitations                         | 88    |
| 6.4 Future Scope                        | 88    |

# CHAPTER – 1 INTRODUCTION

#### 1.1 Project Overview

The "DIU Library Service" is a library management system with some special features. It will help student to use their university library in a best way. They can use their library from their home. There are some other special features like 'Book list' for student so that they can save any book for read later.

This project will be useful for library security guards to manage the locker key distribution. They can distribute library locker key and mark keys returned in an easy way using this system. All distribution history will be recorded and can be viewed later.

Authority/Admin can control all the system. They can manage library books, manage library security guards, manage admins etc. They can view statistical report and print it if necessary. Activity logs of all actions by any actor will be recorded and can be viewed by admin so that they can easily understand what is going on in the system.

#### 1.2 Project Purpose

The purpose of "DIU Library Service" is to serve students and security guards. This two are the main purpose of the project. Students can be benefitted by the project as they can use their university library from their home or any other place away from DIU Library. Distribution of locker key in our university is manual. They use pen and paper to keep track of a locker key. This project will help security guards to do this thing automatic and in a short period of time. There are admins to control all these systems.

Bullet Functionality provided by "DIU Library Service" –

- Read books of DIU Library from any other place by online
- Distribute and Mark locker key in a smart and efficient way
- View individual student's locker key history
- Admin manage all the system
- Admin can view activity logs

#### 1.3 Background

There are so many 'library management system' projects. So, this project come up with something new in these types of projects. It is noticed that we cannot use our university library when we are in home. When we enter to library, we are not allowed to keep bag with us. We have to take a locker key from a security guard and keep our bag into the locker key. The process of distributing locker key is manual. They use pen and paper to do it. So, to solve this problem, this project will be very helpful. This project is user friendly, efficient, reliable and secure.

#### 1.4 Benefits and Beneficiaries

This system will be helpful for student as they will be able to read their university library book online. Library Security Guards will also be benefitted from this project as they will be able to distribute and mark locker key in short period of time and all the data will be saved automatically. Daffodil International University Authority will also be benefitted as everything of the system in under their control and they can view what is going on in their library by viewing activity logs.

#### 1.5 Stakeholders

Stakeholders are someone who are related to the system or projects. They can be benefitted or influenced by the projects or organizations. Stakeholder can be internal or external and they can be junior or senior level.

Stakeholders of "DIU Library Service" are given below –

- Students
- Security Guards
- Admin/Authority

#### 1.6 Proposed System Model:

This model will help to simulate the system architecture. It is tried to design it as user friendly as possible.

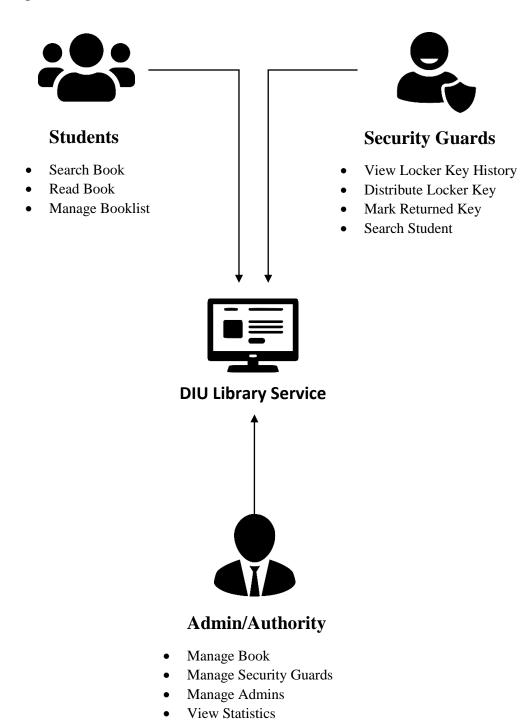

Figure 1.1: Proposed System Model

View Activity Logs

#### 1.7 Modules of DIU Library Service:

- Login Module: Login module used for student/security guard/admin authentication and verification
- **Registration Module**: Registration module is used for signing up to the system by the students
- **Search Book Module**: This module is used to search book. Student use search book module for searching book and then read a book and admin use search book module for edit book and delete book.
- **View Book Module**: This module is used to display a book's all information and action button for the book.
- **Read Book Module**: This module is used to display PDF book to reader.
- **Booklist Module**: This module is used to manage booklist of a student.
- Change Password Module: Used to change the password of a student.
- View Locker Key History Module: Used to view locker key history by the security guards. This module will display 'On Service Key', 'Today's distributed History' and 'All History'.
- **Distribute Locker Key Module**: Used to distribute a locker key to a student.
- Mark Locker Key History: Used to mark a locker key which was distributed before and student returned it just now. Input the key number to mark it as returned.
- Add Book Module: This module it used to add a new book to the system. Used by admin.
- Manage Guards Module: This module is used to manage security guards. Actions like Security Guards Adding, Deleting can be performed from this module. It is used by admin
- Manage Admin Module: Used for maintaining admins. Actions like add admin, edit an admin, deleting admin can be performed from this module by another admin if he/she has access to do it.
- View Statistics Module: This module is used for view statistics for the system.
- Activity Logs Module: This module is responsible for recording activity logs from users and display it to admin. Action like 'Delete all activity' can also be performed. Admin uses this module.

#### 1.8 Project Schedule:

A project schedule indicates what feature needs to be done, which resources must be utilized, and when the project is not completed. Assuming short time to develop the system, it is required to make a good scheduling to finish the project on time. This schedule also refers to communicate with what tasks is needed to be done within short time period.

#### 1.8.1 Gantt Chart:

| Activities    | W1 | W2 | W3 | W4 | W5 | W6 | W7 | W8 | W9 | W10 | W11 | W12 | W13 |
|---------------|----|----|----|----|----|----|----|----|----|-----|-----|-----|-----|
| Research      |    |    |    |    |    |    |    |    |    |     |     |     |     |
| Req. Analysis |    |    |    |    |    |    |    |    |    |     |     |     |     |
| Planning      |    |    |    |    |    |    |    |    |    |     |     |     |     |
| Designing     |    |    |    |    |    |    |    |    |    |     |     |     |     |
| Development   |    |    |    |    |    |    |    |    |    |     |     |     |     |
| Testing       |    |    |    |    |    |    |    |    |    |     |     |     |     |
| Assessment    |    |    |    |    |    |    |    |    |    |     |     |     |     |
| Documentation |    |    |    |    |    |    |    |    |    |     |     |     |     |

Table 1.1: Gantt Chart

# 1.8.2 Release plan and Milestone:

The release plan and milestones according to the Gantt Chart is given below:

| Activities            | Duration in week | Total week |
|-----------------------|------------------|------------|
| Research              | W1, W2, W3       | 3          |
| Requirements Analysis | W3, W4           | 2          |
| Planning              | W4, W5           | 2          |
| Designing             | W5, W6, W7, W8   | 4          |
| Development           | W7, W8, W9, W10  | 4          |
| Testing               | W8, W9, W10, 11  | 4          |
| Assessment            | W10, W11, W12    | 3          |
| Documentation         | W12, W13         | 2          |
| Release               | W13              | 1          |

Table 1.2: Release Plan

#### 1.9 Objective

The main objective of this project is to automate the library services of DIU. Using this system student will be able to read DIU Library's book online. They can use their university library from their home. Besides this, there is a system to maintain the locker key distribution efficiently in a low time period. Security Guard will use this system to distribute locker key to the students.

- **Practically:** The application will be stable and anyone with low intelligence will be able to use it.
- **Efficiency:** This includes accuracy and time to get the desire output. The system is very efficient and loading time is minimal.
- **Cost:** The cost of developing and maintaining it is minimum.
- Portability: The application is so portable and can be used in all environments like PC, Mobile, Windows, iOS, Linux etc.
- **Security:** The security of the project is quite good. Without authorization, no one will be able to read/edit/delete any data from the system. Security ensured in each module of the system.

8

# CHAPTER – 2 **REQUIREMENT ENGINEERING**

#### 2.1 Functional Requirements

Functional Requirements are those requirements which are the main features of the project and which must have to be implemented. Functional Requirements says what the project will do. It is mandatory to meet all the functional requirements.

The functional requirements of "DIU Library Service" are –

- Login
- Registration
- Retrieve password
- Change password
- Search book
- Read book
- Manage Booklist
- Distribute locker key
- Mark returned key
- View distributed key history
- Add book
- Edit book
- Delete book
- Add guards
- Remove guards
- Add admin
- Edit admin
- Delete admin
- View statistics
- Activity Logs
- Logout

# 2.2 Non-functional Requirements

Non-functional requirements are the quality attribute of a system. It defines how a system fulfill the functional requirements. NFR is specified by technical persons and software engineers. This requirement must be met to ensure the quality.

The non-functional requirements of "DIU Library Service" are –

- Security
- Performance
- Reliability
- Capacity
- Privacy

# CHAPTER – 3 SYSTEM ANALYSIS, DESIGN & SPECIFICATION

#### 3.1 Development Model

For developing the project "DIU Library Service", Agile SDLC model has been adopted. Agile SDLC model is a combination of both iterative and incremental process.

Agile SDLC model breaks the whole project in some small incremental parts. These parts are provided in iterations. One iteration lasts from one week to one month. After every iteration, some of the features of project are implemented. Every iteration works simultaneously on various areas like – Planning, Requirements Engineering, Designing, Coding, Unit Testing, Acceptance Testing.

The Agile thought process had started early in the software development and started becoming popular with time due to its flexibility and adaptability.

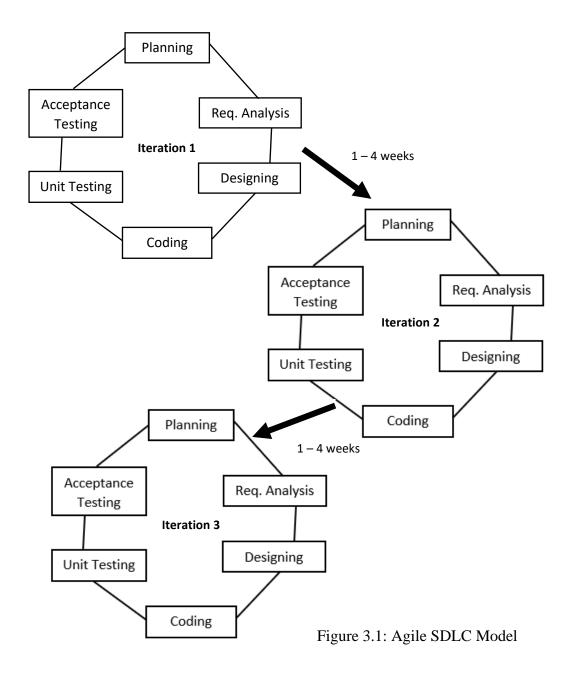

#### 3.2 Use Case Diagram

Use case diagram for "DIU Library Service":

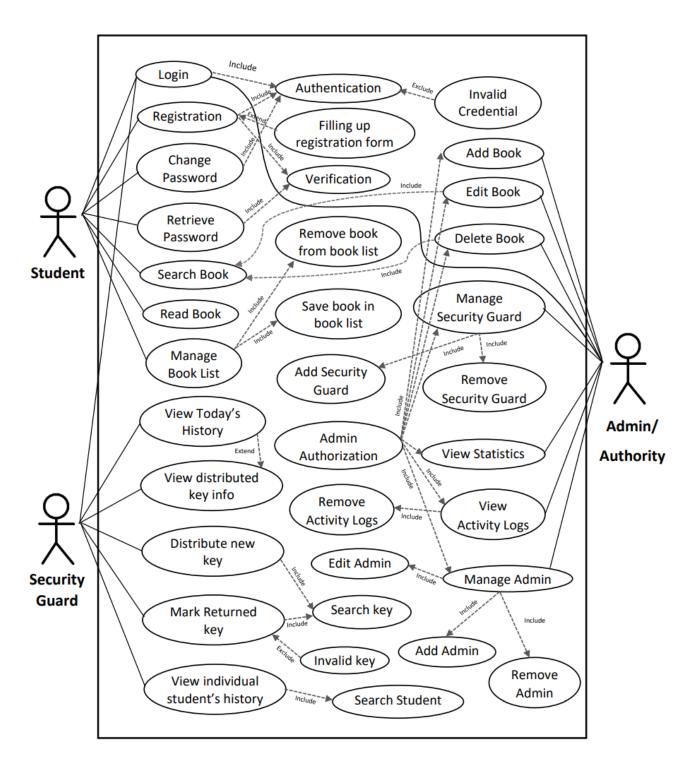

Figure 3.2: Use case diagram for "DIU Library Service"

# **Use Case Description**

# 3.2.1 Registration

| Description | Student need to register before entering to the   |
|-------------|---------------------------------------------------|
| _           | system for the first time. Student can create his |
|             | credential using his/her student ID and DIU       |
|             | email.                                            |
|             | Actor: Student                                    |

# **3.2.2 Login**

| Description | This function is used to enter the system. <b>Actor:</b> Student, Security Guard, Admin |
|-------------|-----------------------------------------------------------------------------------------|
|             | ·                                                                                       |

#### 3.2.3 Change Password

| Description | This use case is for changing the current |
|-------------|-------------------------------------------|
|             | password of a student.                    |
|             | Actor: Student                            |
|             |                                           |

#### 3.2.4 Retrieve Password

| Description | This module is used when student forgets        |
|-------------|-------------------------------------------------|
|             | his/her password. It helps student to set a new |
|             | password after verification.                    |
|             | Actor: Student                                  |

#### 3.2.5 Search Book

| Description | If student wants to search a book, he/she will be |
|-------------|---------------------------------------------------|
|             | using this module. Student need to provide a      |
|             | search keyword for searching. Admin will also     |
|             | use this module while editing/deleting a book.    |
|             | Actor: Student, Admin                             |

#### 3.2.6 Read Book

| Description | When a student opened a book and click 'Read    |
|-------------|-------------------------------------------------|
|             | This Book', this module starts working. It used |
|             | to display the pdf book to the student.         |
|             | Actor: Student                                  |

#### 3.2.7 Manage Book List

| Description | This module is used to manage book list of a |
|-------------|----------------------------------------------|
|             | student                                      |
|             | Actor: Student                               |
|             |                                              |

#### 3.2.8 Remove Book from Book List

| Description | This functionality is responsible for removing a |
|-------------|--------------------------------------------------|
|             | book from the book list of a student.            |
|             | Actor: Student                                   |
|             |                                                  |

#### 3.2.9 Save Book in Book List

| Description | This option is used to save a book to student's |
|-------------|-------------------------------------------------|
|             | book list.                                      |
|             | Actor: Student                                  |
|             |                                                 |

#### 3.2.10 View History

| This feature is used to view the history of locker |
|----------------------------------------------------|
| key distribution. Security Guards can view all     |
| locker key history, today's locker key history     |
| and keys that are on service                       |
| Actor: Security Guard                              |
|                                                    |

#### 3.2.11 Distribute New Key

| Description | This module is used to distribute a new key to students. Security Guard need to enter student id and locker key number to distribute a new key. |
|-------------|----------------------------------------------------------------------------------------------------|
|             | key. Actor: Security Guard                                                                                                    |

#### 3.2.12 Mark Returned Key

| Description | This module is used to mark a distributed key as |
|-------------|--------------------------------------------------|
|             | returned. After marking a key as returned the    |
|             | key is no more on service and it can be          |
|             | distributed again.                               |
|             | Actor: Security Guard                            |

# 3.2.13 View Individual Student's History

| Description | It used to view a student's previous history of    |
|-------------|----------------------------------------------------|
|             | taking locker key. Guards will search for          |
|             | student ID and if the ID is valid previous         |
|             | history of that student will appear to the screen. |
|             | Actor: Security Guard                              |

#### 3.2.14 Add Book

| Description | This module is used to add a new book to the |
|-------------|----------------------------------------------|
|             | system/library. Admin need to input book     |
|             | information, PDF book and thumbnail to add a |
|             | new book.                                    |
|             | Actor: Admin                                 |

#### **3.2.15 Edit Book**

| Description | This feature is used to edit a book if required. <b>Actor:</b> Admin |
|-------------|----------------------------------------------------------------------|
|             |                                                                      |

#### 3.2.16 Delete Book

| Description | If admin wants to delete a book, then he/she can |
|-------------|--------------------------------------------------|
|             | do it using this feature. Admin need to provide  |
|             | his/her admin password to delete a book for      |
|             | security purpose.                                |
|             | Actor: Admin                                     |

#### 3.2.17 Add Security Guard

| Description | This feature is used to add a new security guard. |
|-------------|---------------------------------------------------|
| •           | Admin will provide a employee id and a            |
|             | password and security guard will log into the     |
|             | system using that credential.                     |
|             | Actor: Admin                                      |

# 3.2.18 Remove Security Guard

| Description | This module is used to remove a security guard  |
|-------------|-------------------------------------------------|
|             | from the system. Admin will be able to delete a |
|             | security guard from the system.                 |
|             | Actor: Admin                                    |

#### 3.2.19 View Statistics

| Description | This feature is used to view some statistical data |
|-------------|----------------------------------------------------|
|             | about today's distributed key, students, book      |
|             | etc.                                               |
|             | Actor: Admin                                       |

#### 3.2.20 View Activity Logs

| Description | Admin will be able to view what is going on in    |
|-------------|---------------------------------------------------|
| _           | the system using this module. All the activity of |
|             | student, security guard & admin will be           |
|             | recorded with their time and date.                |
|             | Actor: Admin                                      |

# **3.2.21 Delete Activity Logs**

| Description | This functionality is used to delete all previous |
|-------------|---------------------------------------------------|
|             | activity log from the system.                     |
|             | Actor: Admin                                      |
|             |                                                   |

#### **3.2.22 Add Admin**

| Description | An admin is able to add another admin using |
|-------------|---------------------------------------------|
|             | these features if he/she has access.        |
|             | Actor: Admin                                |
|             |                                             |

#### **3.2.23 Edit Admin**

| Description | This module is used to edit an admin's name,  |
|-------------|-----------------------------------------------|
|             | password and access. An Admin can edit        |
|             | another admin's information if he/she has the |
|             | access to edit admin.                         |
|             | Actor: Admin                                  |

#### 3.2.24 Delete Admin

| Description | This module is used to delete an admin from the |
|-------------|-------------------------------------------------|
|             | system. An admin can delete another admin if    |
|             | he/she has access to do it.                     |
|             | Actor: Admin                                    |

# 3.3 Activity Diagram

Login

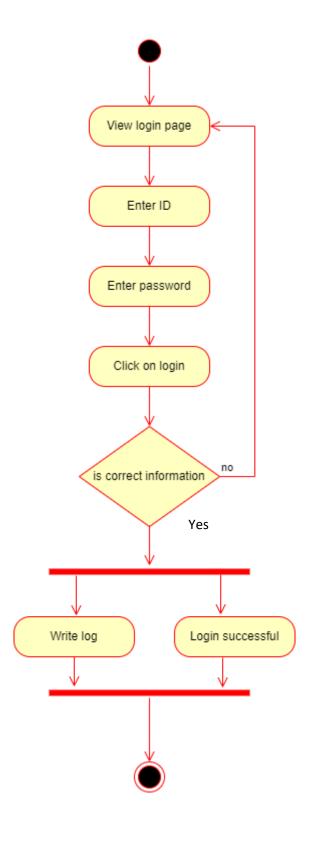

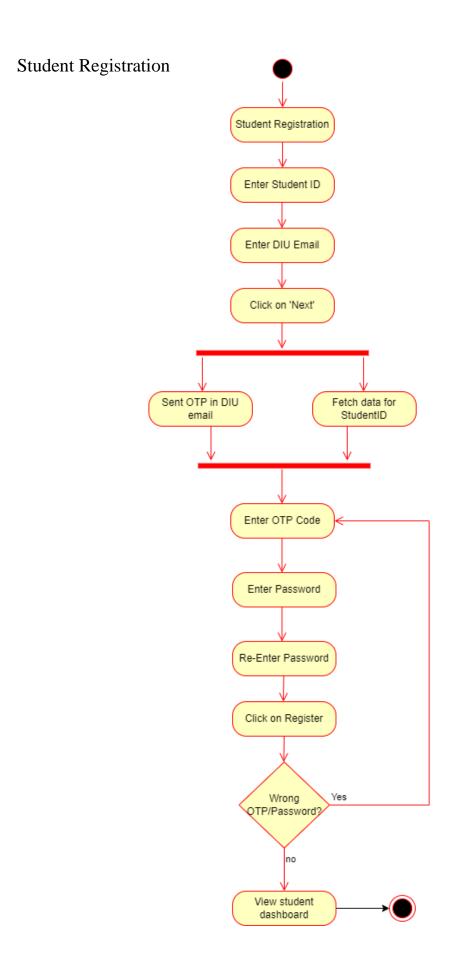

# Change Password

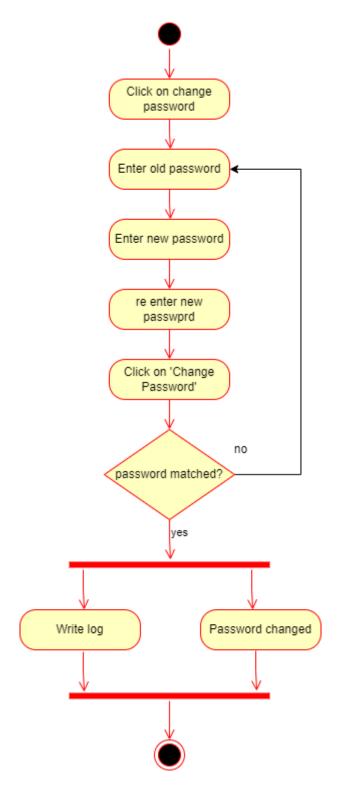

# Retrieve Password / Forget Password

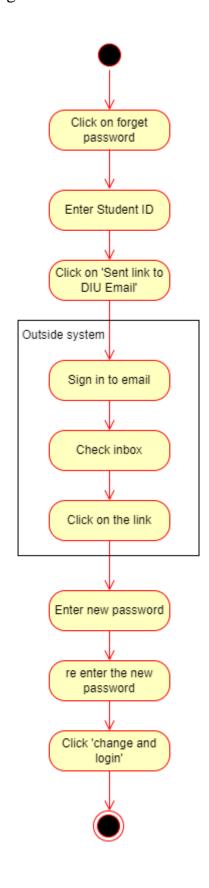

#### Search Book

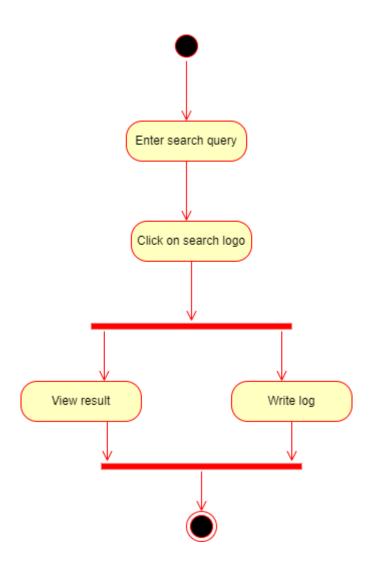

# Read Book

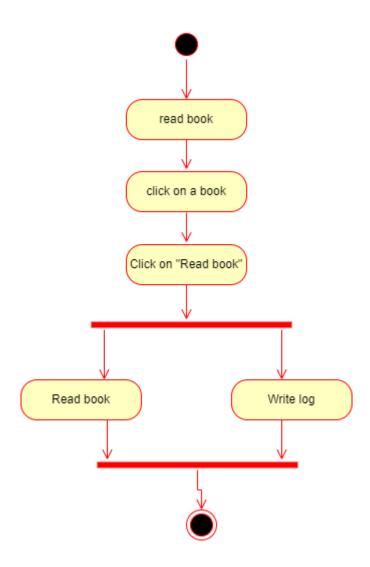

#### Manage Book List

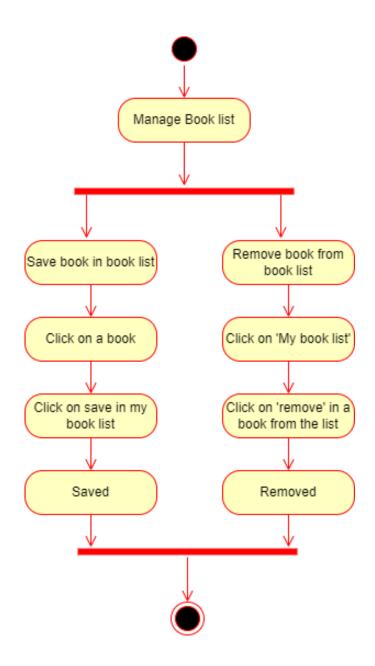

# View Locker Key History

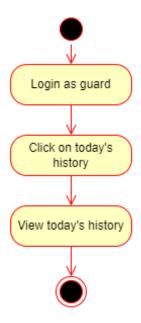

# Distribute New Key

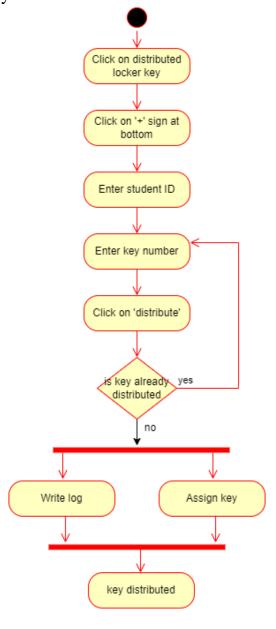

# Mark Returned Key

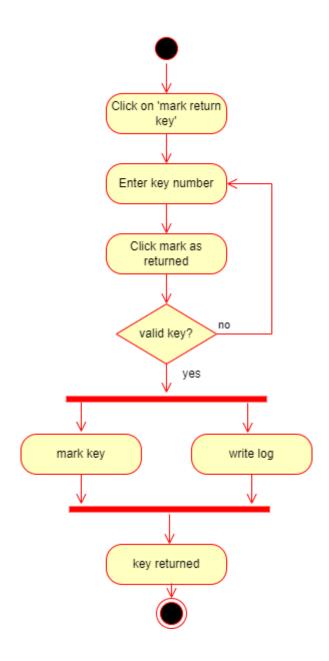

# View Individual Student History

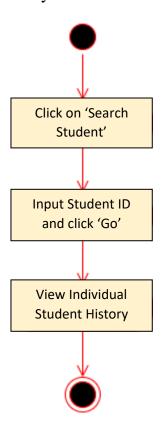

#### Admin – Add Book

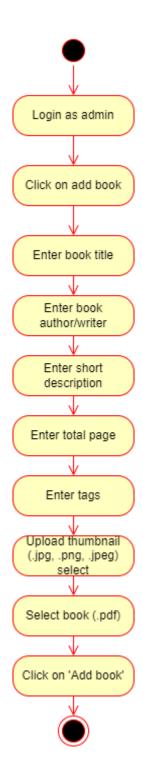

#### Admin – Edit Book

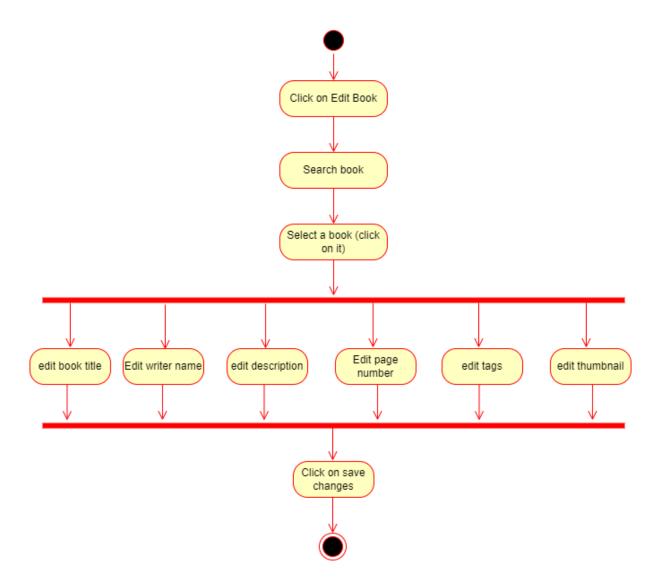

#### Admin – Delete Book

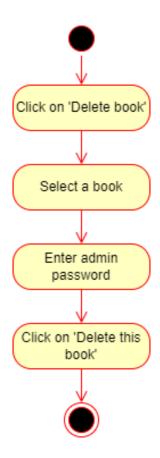

# Admin – Manage Security Guards

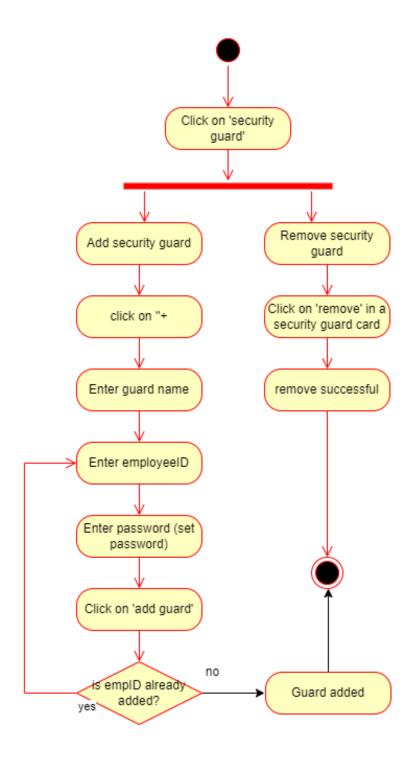

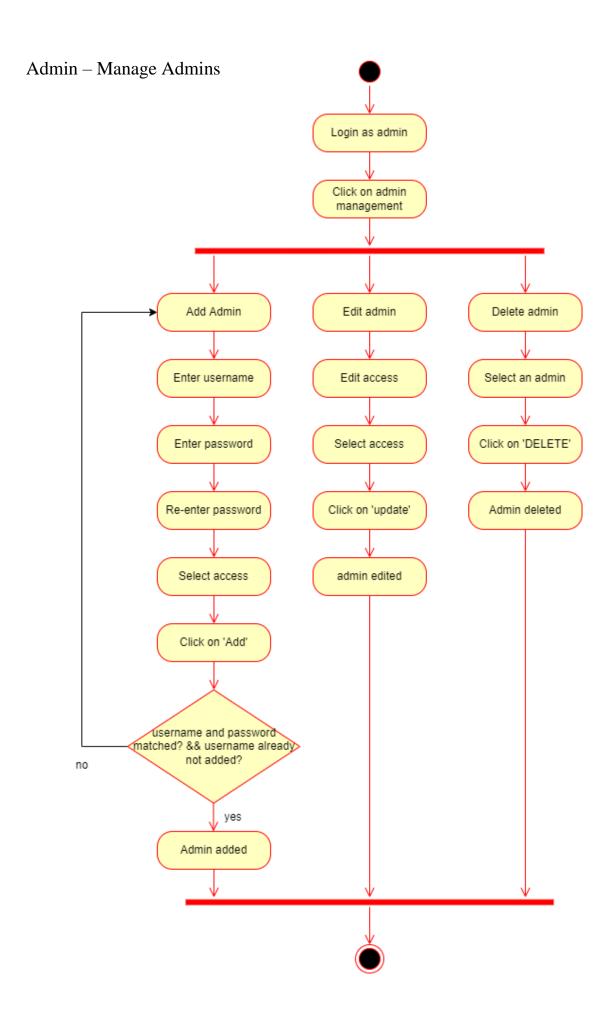

#### Admin – View Statistics

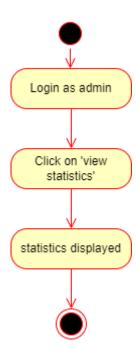

# Admin – Activity Logs

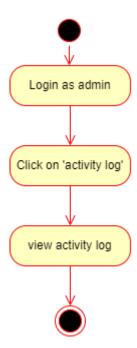

# 3.4 Sequence Diagram

# Login

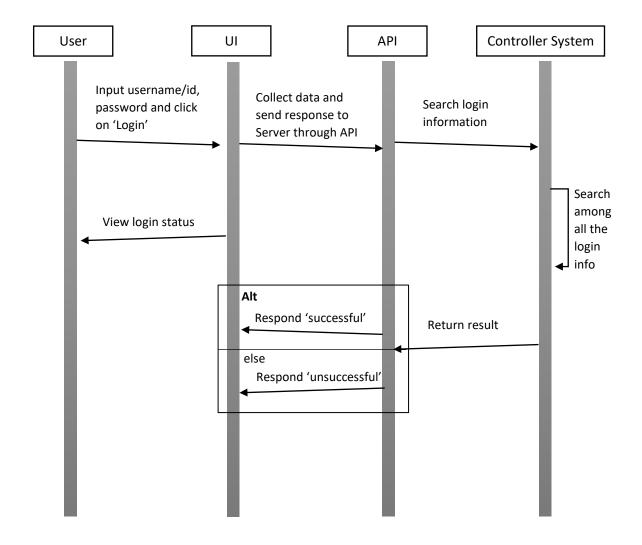

Sequence diagram for 'Login'

#### **Student Registration**

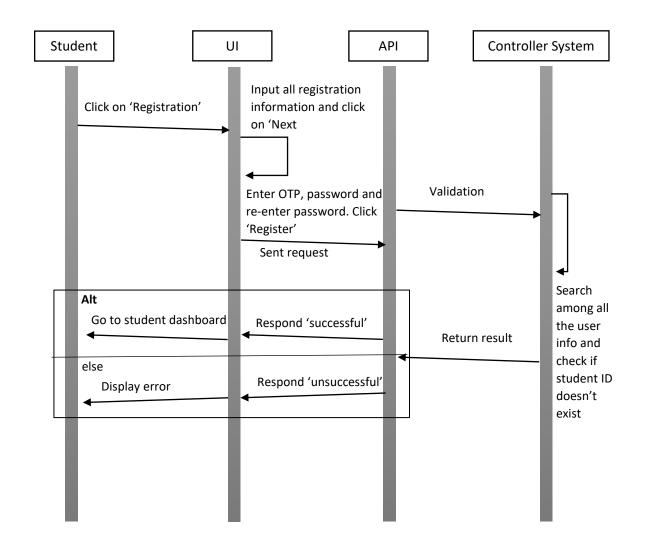

Sequence diagram for 'Registration'

#### Change Password

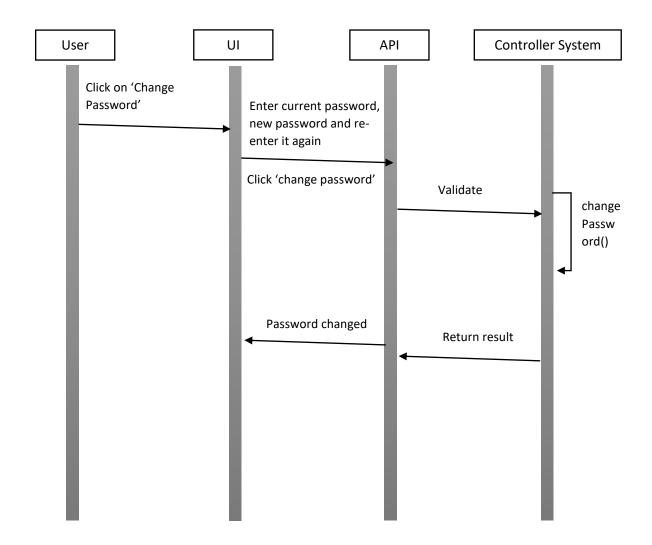

Sequence diagram for "Change Password"

# Forget Password / Retrieve Password

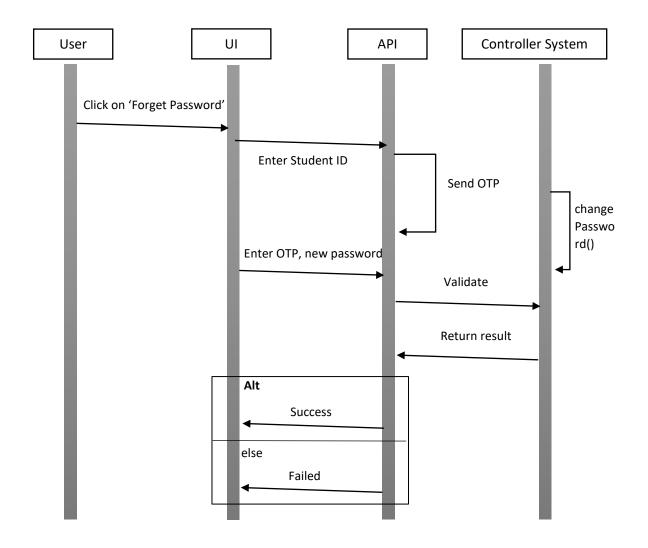

Sequence diagram for "Retrieve Password"

#### Search Book

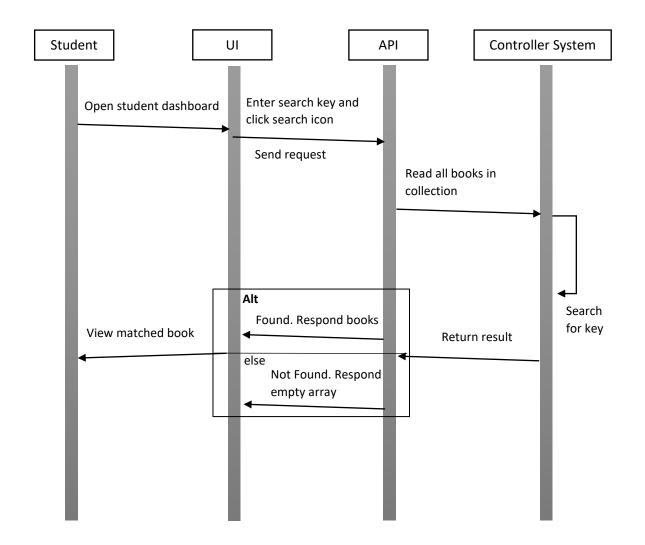

Sequence diagram for "search book"

#### Read Book

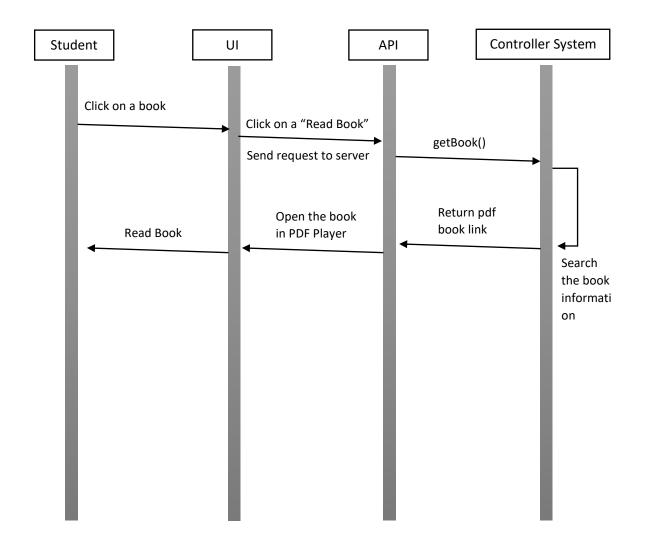

Sequence diagram for "Read Book"

#### Manage Book List

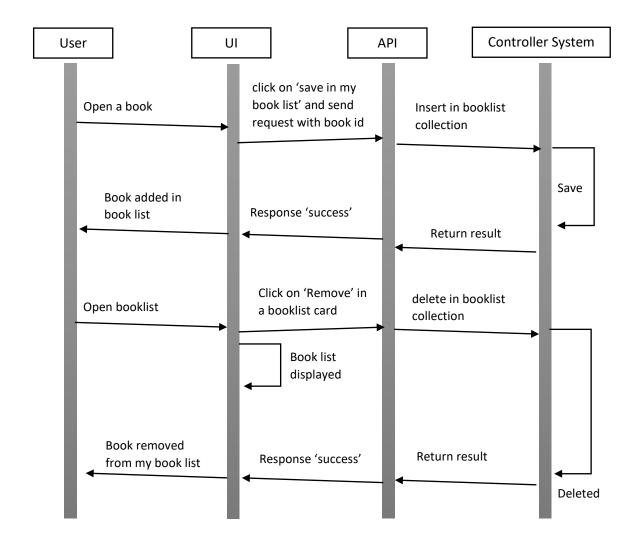

Sequence diagram for "manage book list (add, delete)"

# View Locker Key History

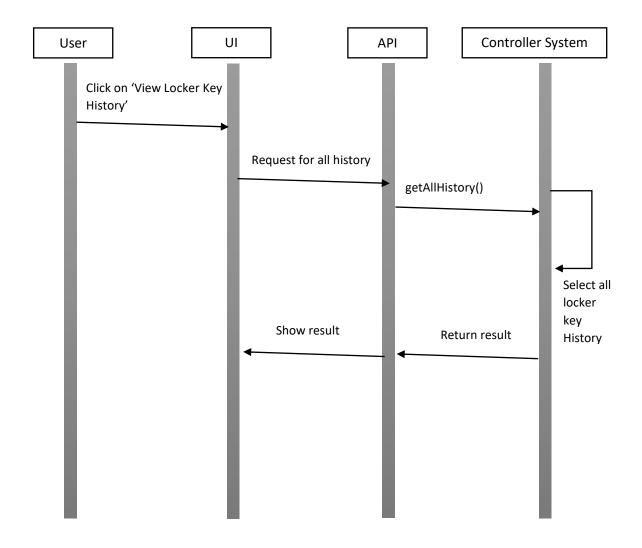

Sequence diagram for "View Locker Key History"

#### Distribute New Key

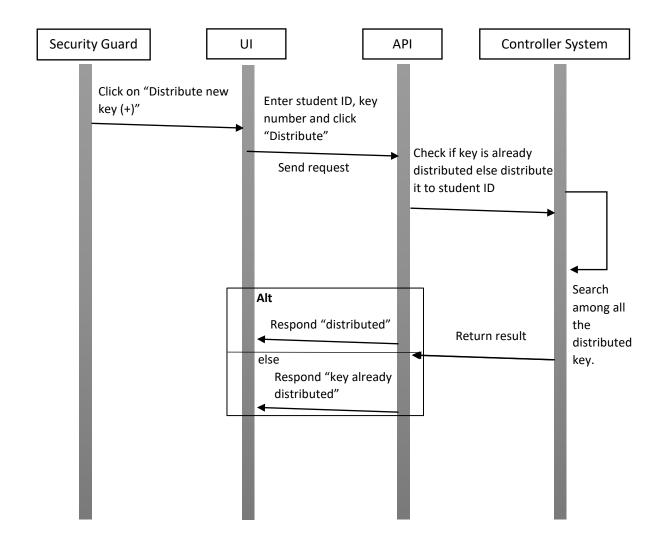

Sequence diagram for "Distribute new key"

#### Mark Returned Key

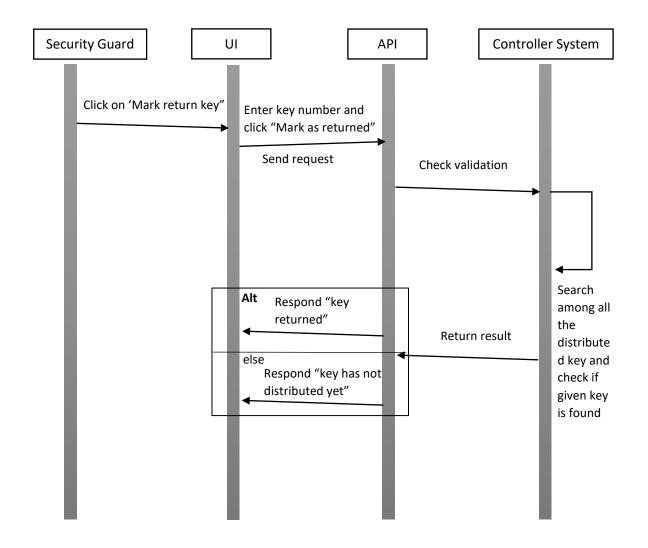

Sequence diagram for "mark return key"

#### View Individual Student History

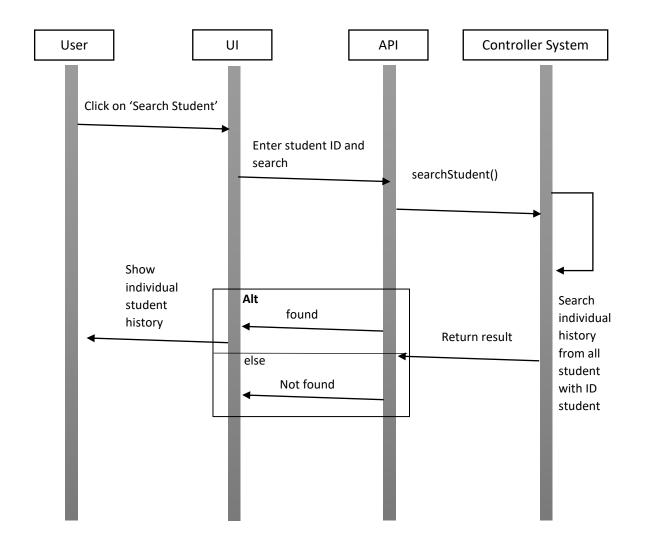

Sequence diagram for "View Individual Student History"

#### Admin – Add Book

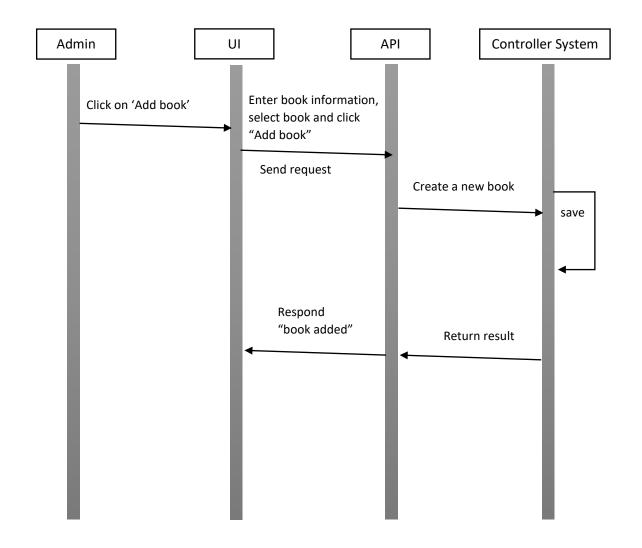

Sequence diagram for "Add book"

# Admin – Edit Book

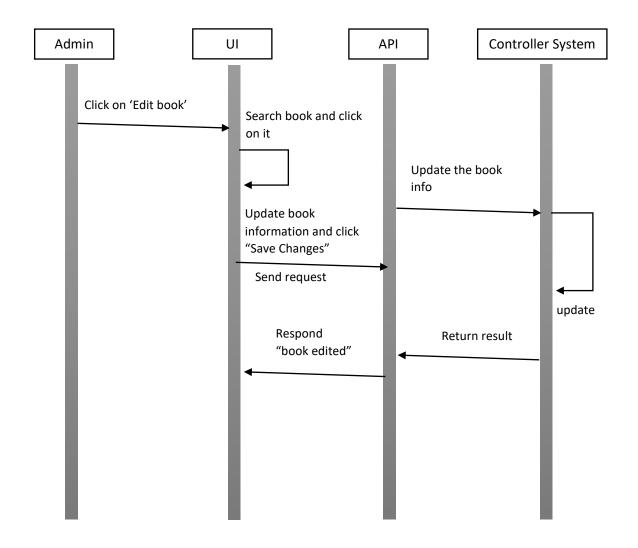

Sequence diagram for "Edit book"

#### Admin – Delete Book

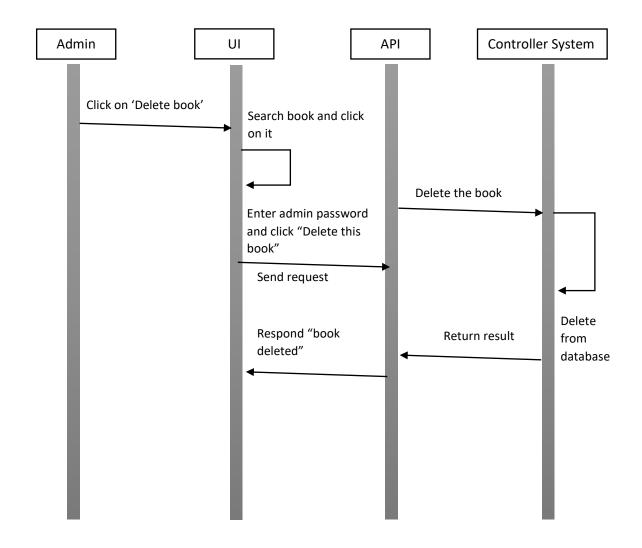

Sequence diagram for "Delete book"

#### Admin – Manage Security Guards

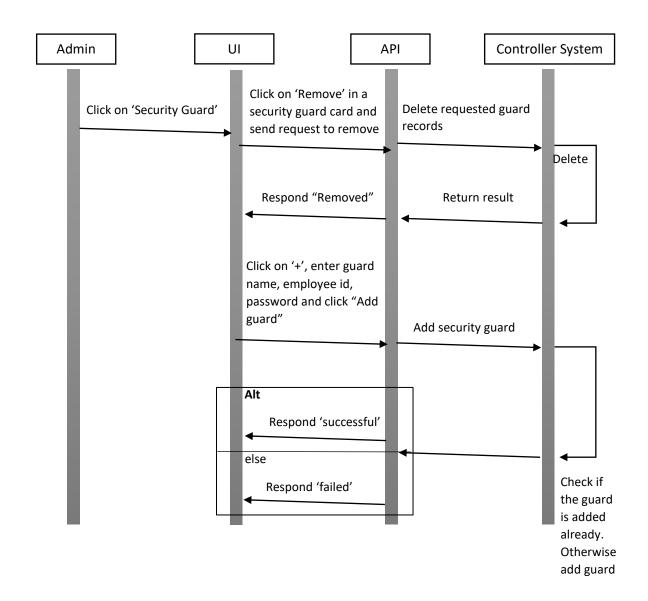

Sequence diagram for "Manage Security Guards"

#### Admin – Manage Admins

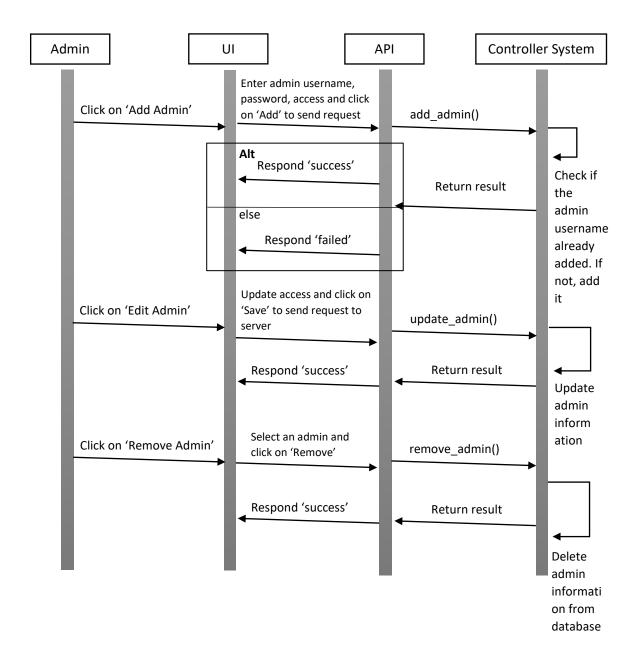

Sequence diagram for "Manage Admin"

#### Admin – View Statistics

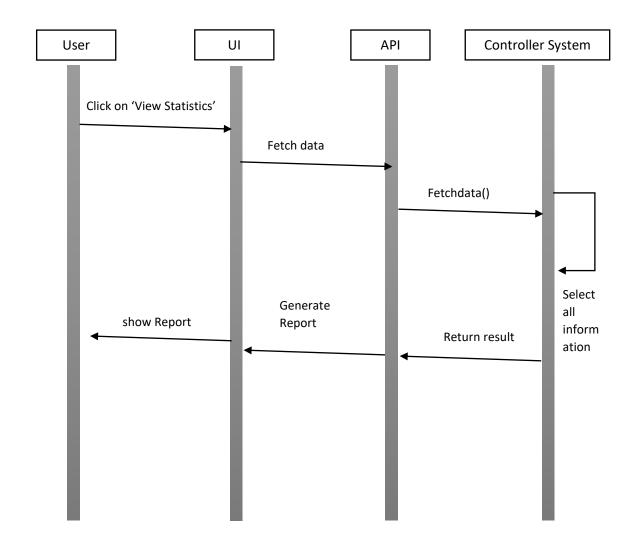

Sequence diagram for "View Statistics"

#### Admin – View Activity Logs

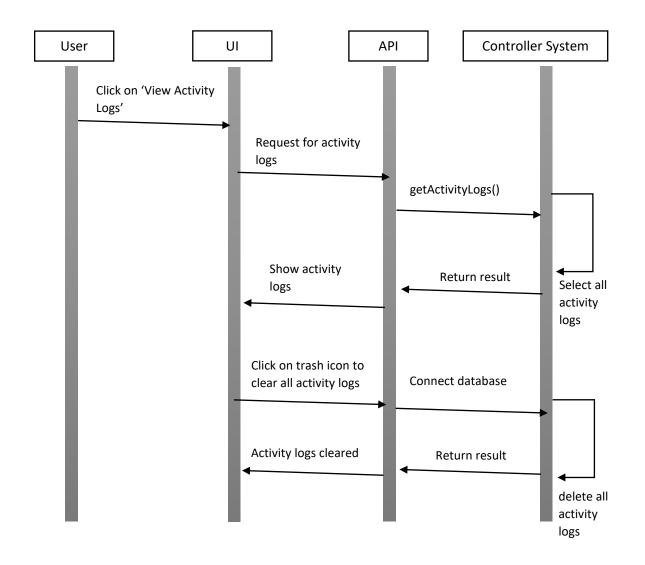

Sequence diagram for "View Activity Logs"

# 3.5 Entity Relationship Diagram

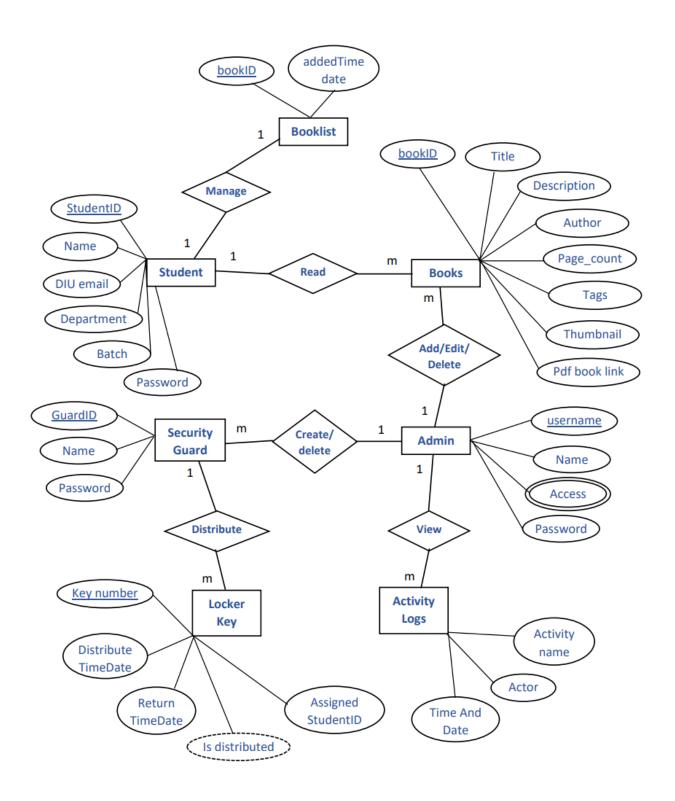

# CHAPTER – 4 **SYSTEM TESTING**

#### 4.1 Feature Testing

Feature testing is the software development process where multiple variations of a feature is tested to find out the best user experience of that feature. Using feature testing we can validate if a new feature for web page or app is a good fit and at the same time it is possible to determine which variation of the feature will be more successful.

Feature Testing helps us to develop an efficient, reliable, useful, effective and secure web application.

#### 4.1.1 Features to be tested

| Features                   | Priority | Description                                                                                                    |
|----------------------------|----------|----------------------------------------------------------------------------------------------------|
| Log in                     | 1        | The user has to be authenticated before using the system                                                                |
| Log out                    | 3        | The session must me killed after logging out                                                                            |
| Student Registration       | 1        | Student has to register to the system first so that the system can recognize the user.                                  |
| Password Recovery          | 3        | If any student forgets his/her password, he/she can retrieve it                                                         |
| Change Password            | 2        | If student wants, they can change the current password                                                                  |
| Search Book                | 1        | When student input search keyword in the search field, a live time search result will be displayed                      |
| Read Book                  | 1        | PDF book will load when student click on Read Book                                                                      |
| Book List                  | 2        | Student can save their favorite book for read it later. They can delete book from their Booklists                       |
| View Locker Key<br>History | 1        | Locker Key History can be viewed by Security Guards                                                                     |
| Distribute New Key         | 1        | New can be distributed to a student if the student has not taken any key already                                        |
| Mark Return Key            | 1        | When student come to return a key, this feature will be used                                                            |
| Search Students            | 3        | Security Guards can be able to search student by their ID and can view student previous locker key history individually |
| Add Book                   | 1        | Admin can be able to add book if he has the access                                                                      |
| Edit Book                  | 2        | If admin has access admin can be able to edit book information excluding the PDF book file and thumbnail                |
| Delete Book                | 3        | If access, admin will be able to delete a book                                                                          |

| Manage Guards   | 1 | Admin can add new guard or remove any guard if he has the access                                                            |
|-----------------|---|----------------------------------------------------------------------------------------------------|
| Manage Admins   | 1 | Admin will be able to add another admin.  He can edit/delete any other admins. All these actions require access of doing it |
| View Statistics | 3 | Admin can view statistics about the system and locker key distribution. Access required                                     |
| Activity Logs   | 3 | Activity Logs can be viewed by admin if he has access. Admin can clear all the activity logs                                |

Figure 4.1: Features priority table with description

## **4.2 Test Strategies**

#### 4.2.1 Test approach

To ensure the quality of the system, two different sort of testing has been used. Mainly, it is focused on Black Box Testing and White Box Testing.

- Black Box Testing: Black Box Testing is also called functional testing. It is a testing strategy where internal mechanism is ignored and only focus on the output. For some specific input some outputs are generated. Then these outputs compare with the expected output. If it matches, the function is accepted.
- White Box Testing: White Box Testing are called structural testing. In this testing strategy, internal mechanism of the system is considered.

### 4.2.2 Testing Schedule

| Test Phase              | Time               |
|-------------------------|--------------------|
| Testing plan creating   | 1 Week             |
| Unit test               | During Development |
| Component testing       | During Development |
| Testing user interfaces | 1 Week             |
| Performance test        | 2 Week             |
| Accessibility test      | 2 Week             |

# CHAPTER – 5 USER MANUAL

## **5.1 DIU Library Service - Home Page**

This is the home page of the project. From here you have to select in which role you want to enter to the system.

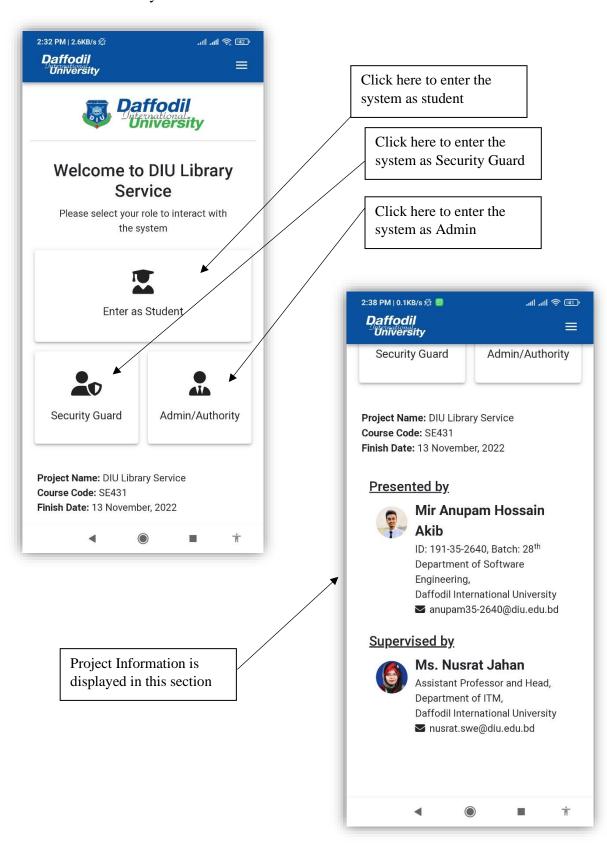

# 5.2 Student Login

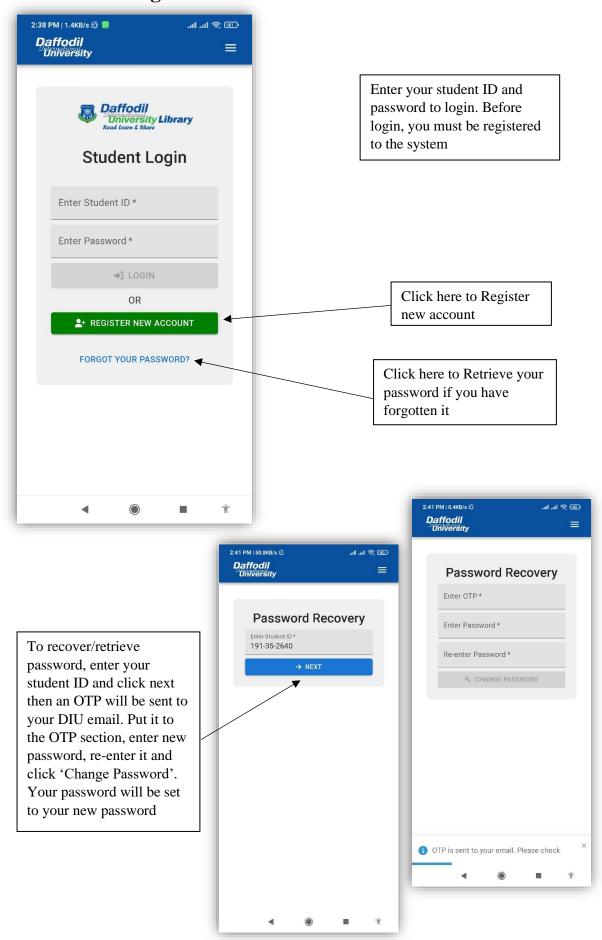

# **5.3 Student Registration**

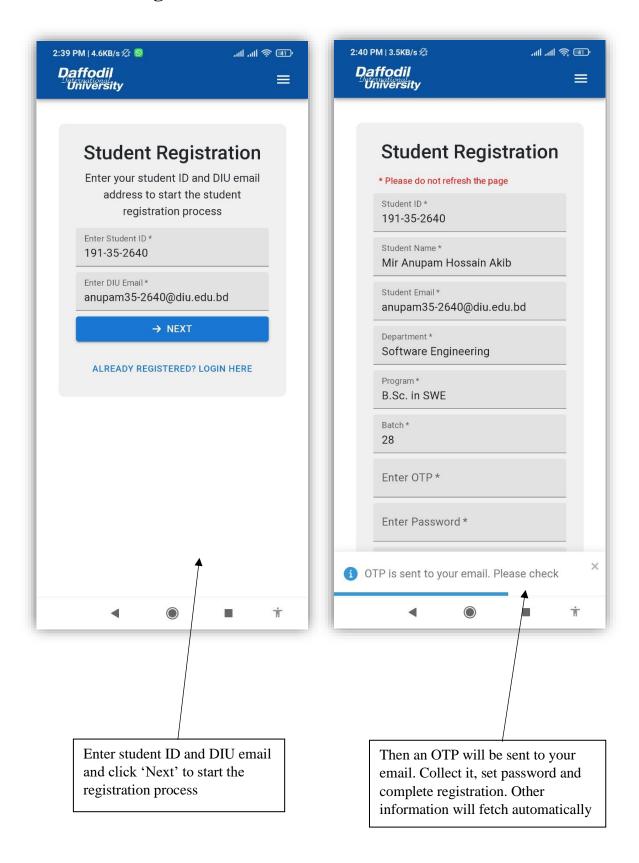

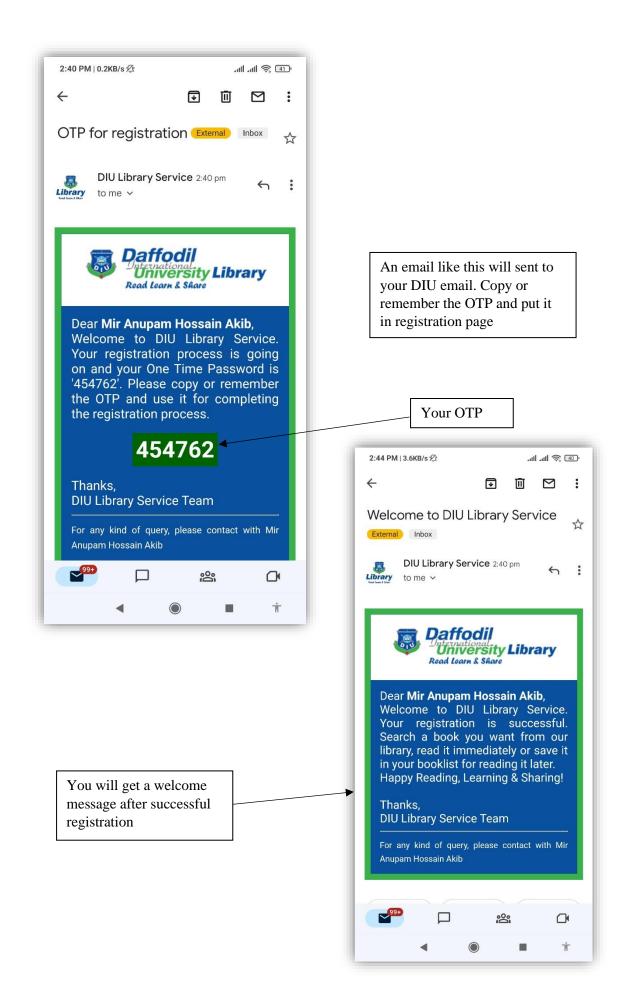

# **5.4 Student Home Page (All Books)**

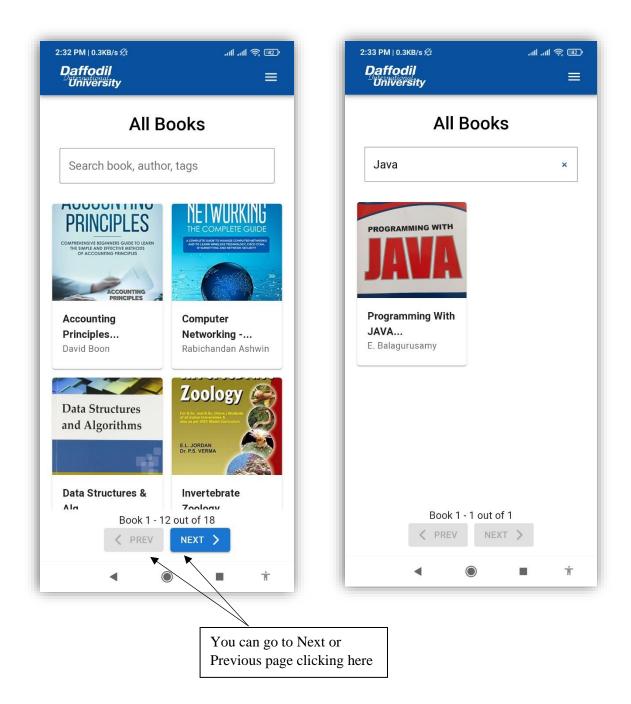

All books of the library will be displayed here. To read a book just click on a book. It will display all information about the book.

You can search a book by searching it by its name, part of name, author name, tags etc. A live search result will appear when you start searching

#### 5.5 Read Book

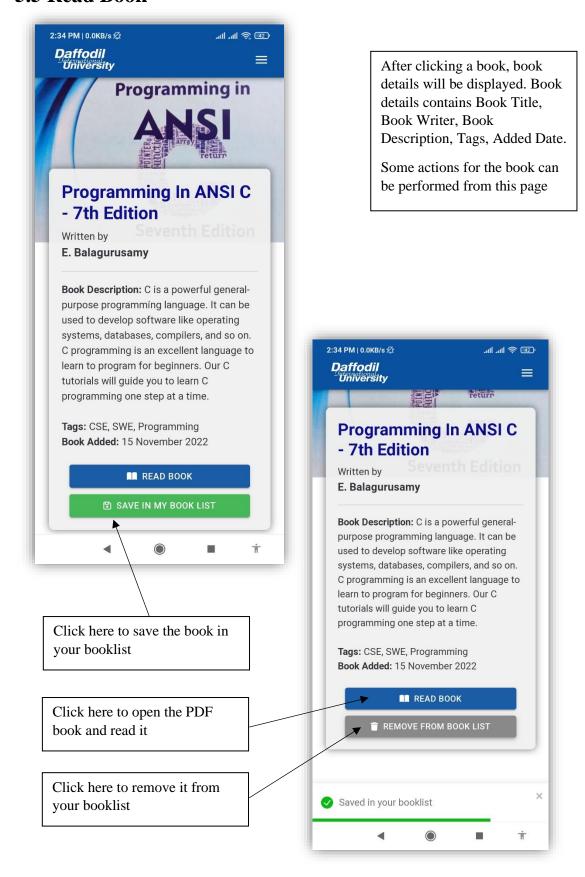

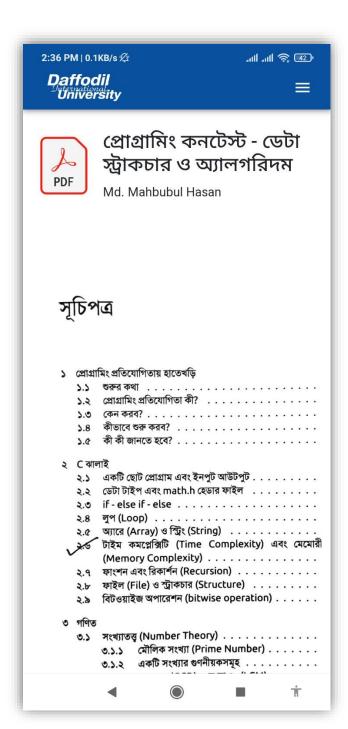

After clicking on 'Read Book' this module will open and the PDF book will be displayed. You can read it by scrolling all the pages

## 5.6 Manage Booklist

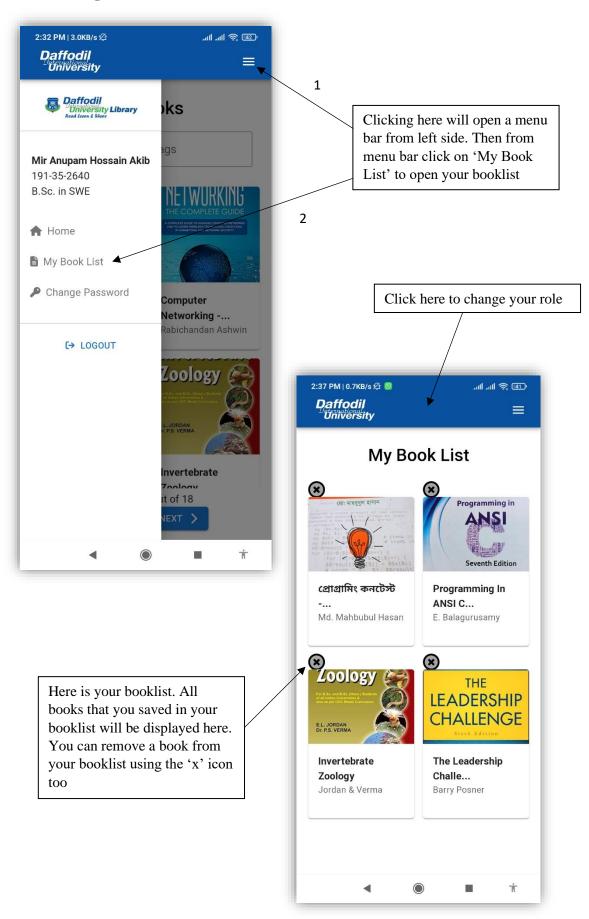

# **5.7 Change Password**

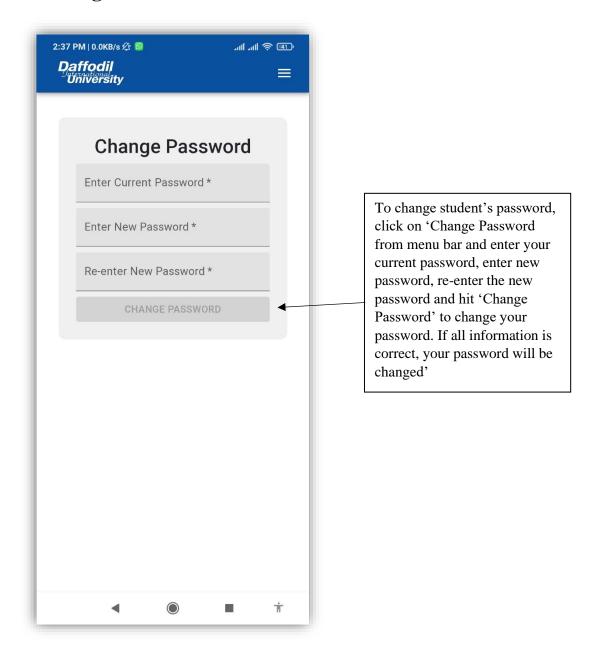

#### 5.8 Retrieve Password/Password Recovery

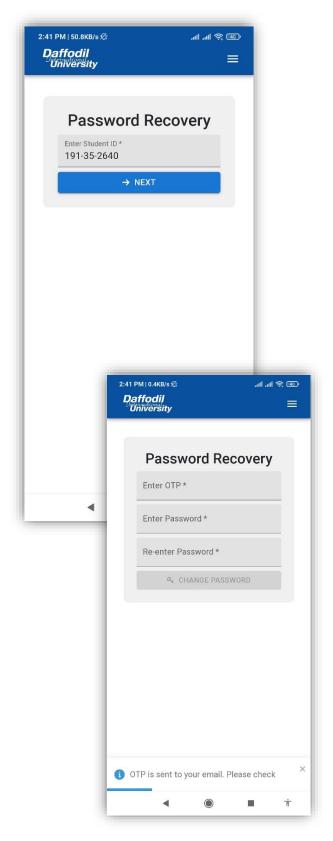

If you forget your password, you can retrieve your password. Click on 'forgot your password', enter your student ID and click 'Next'. An OTP will be sent to your DIU email. Enter the OPT, new password and hit 'Change Password'. If everything okay, your password will be changed and you can log in with your new password

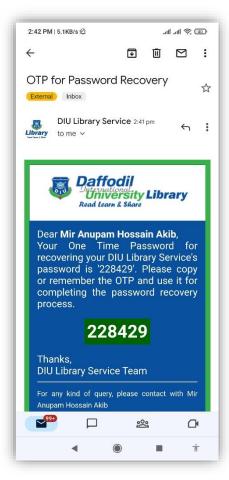

# **5.9 Security Guard Login**

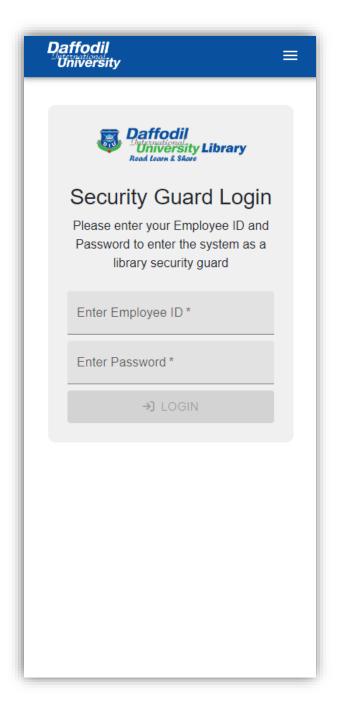

To login as security guard, change your role to 'Security Guard' and enter guard's Employee ID, Password and click on 'Login'.

To change role, click on DIU logo at the top left corner

# **5.10 View Locker Key History**

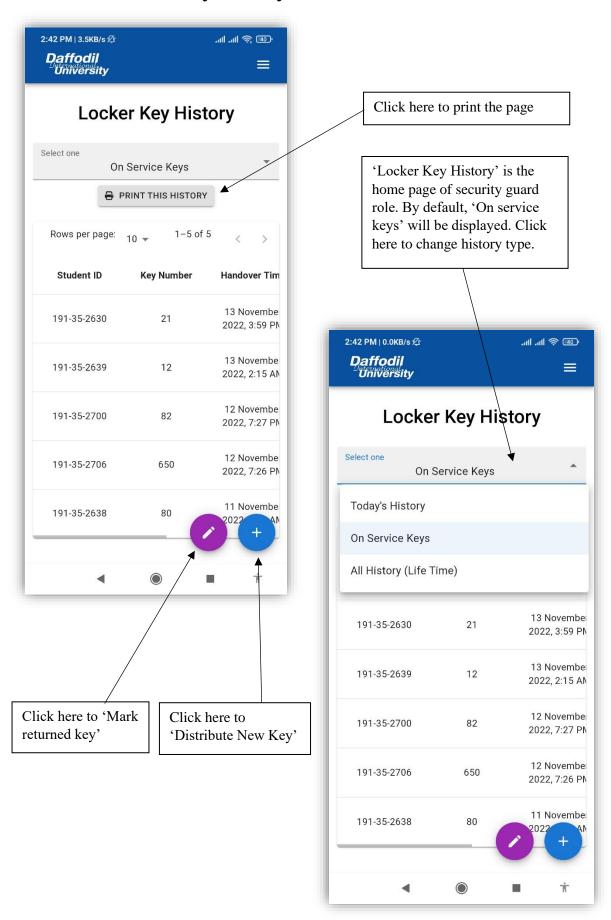

# **5.11 Distribute New Key**

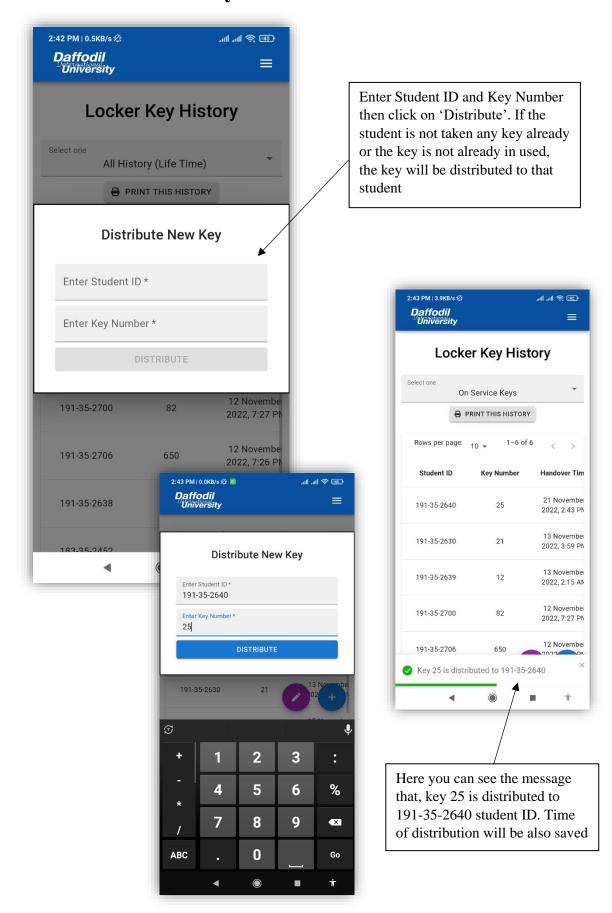

#### **5.12 Mark Returned Key**

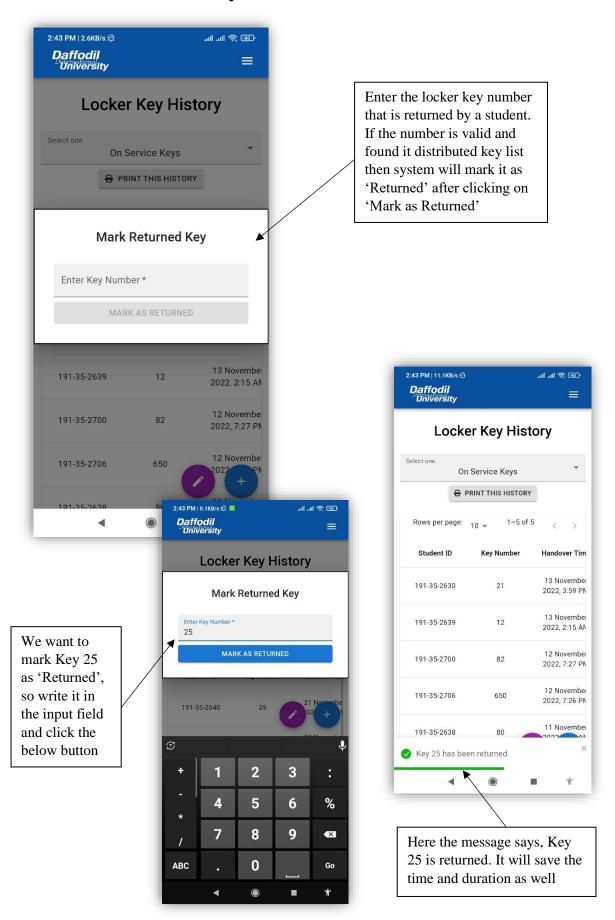

#### 5.13 Search Individual Student

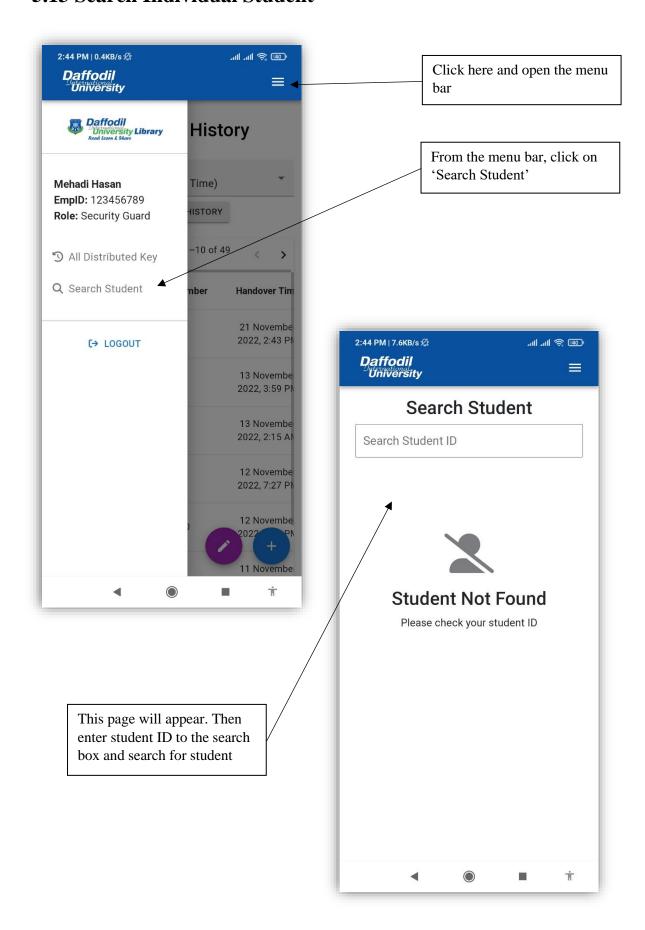

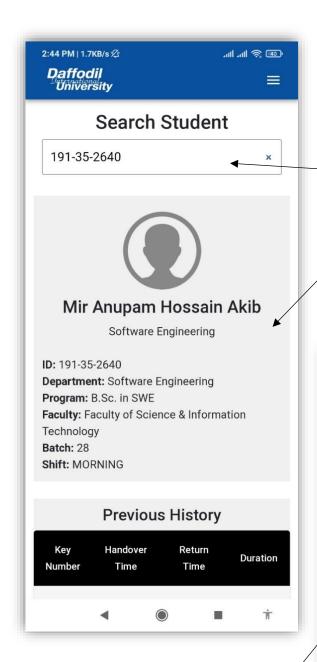

History of locker key taken by the student ID will be displayed in this section. Key Number, Handover Time, Return Time, Duration will be seen here. Student information displayed for student ID 191-35-2640.

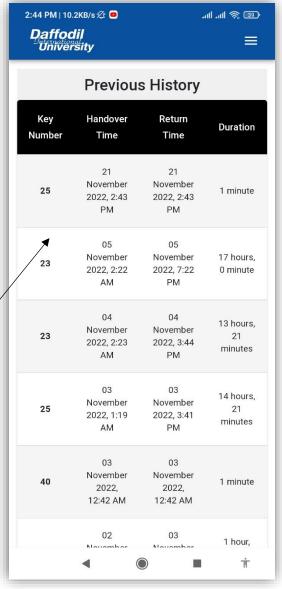

# 5.14 Admin Login

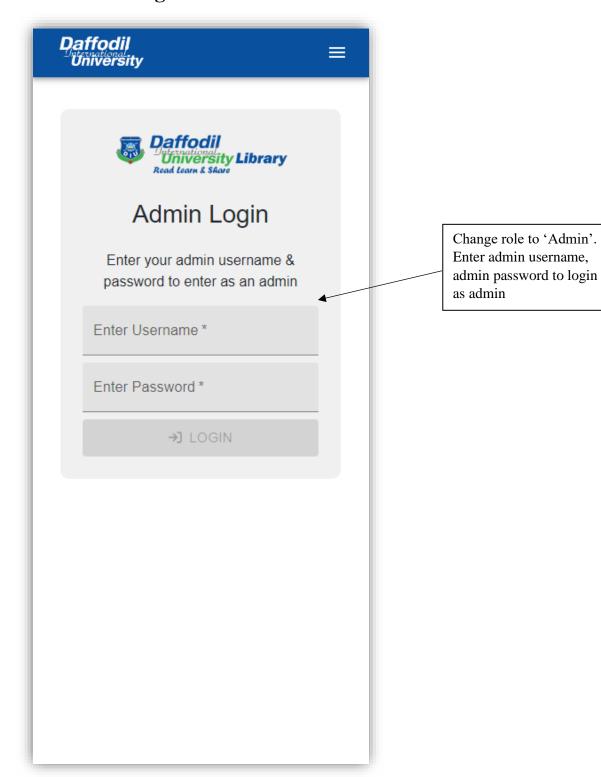

#### 5.15 Admin Dashboard

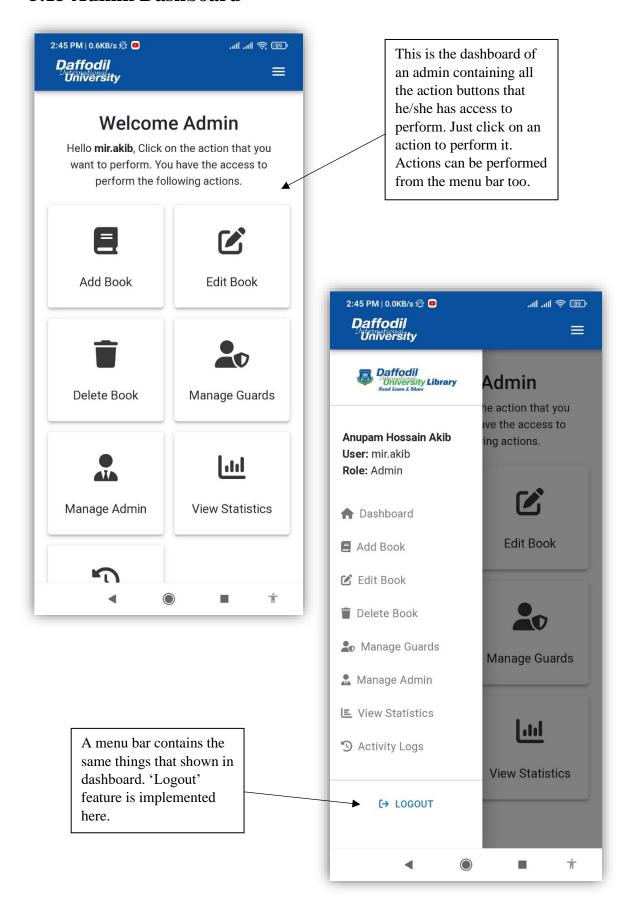

#### 5.16 Add Book

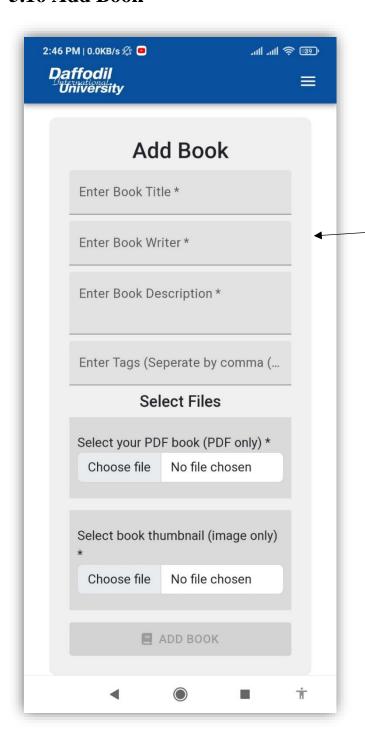

To add a new book, click 'Add Book' from admin dashboard/menu bar. Then this page will appear. Input all the required text fields, select a PDF book, select a JPG/PNG thumbnail and click on 'Add Book' button. If everything is okay, the book will be added and student will be able to read it.

#### 5.17 Edit Book

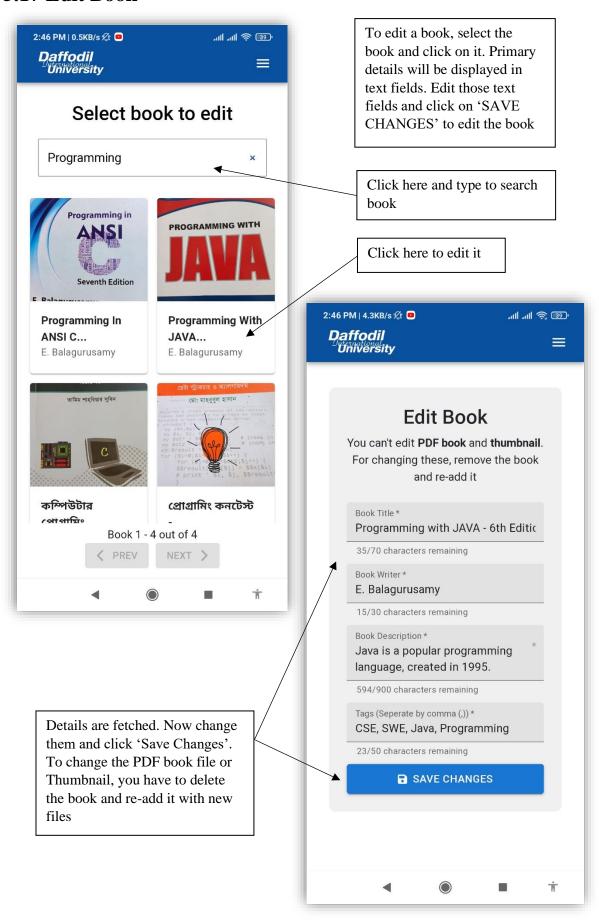

#### 5.18 Delete Book

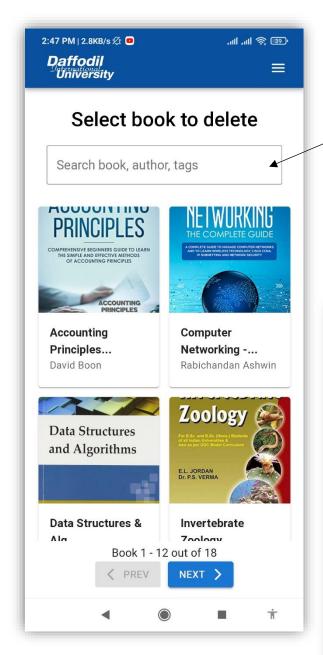

For security issue, enter your admin password and click on 'Delete This Book' to delete the book from the system permanently

Search a book here, and click on the book to delete it

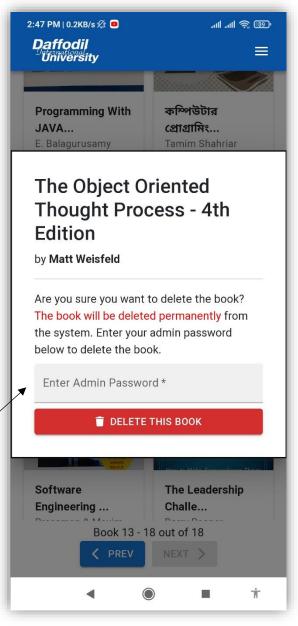

#### **5.19 Manage Security Guards**

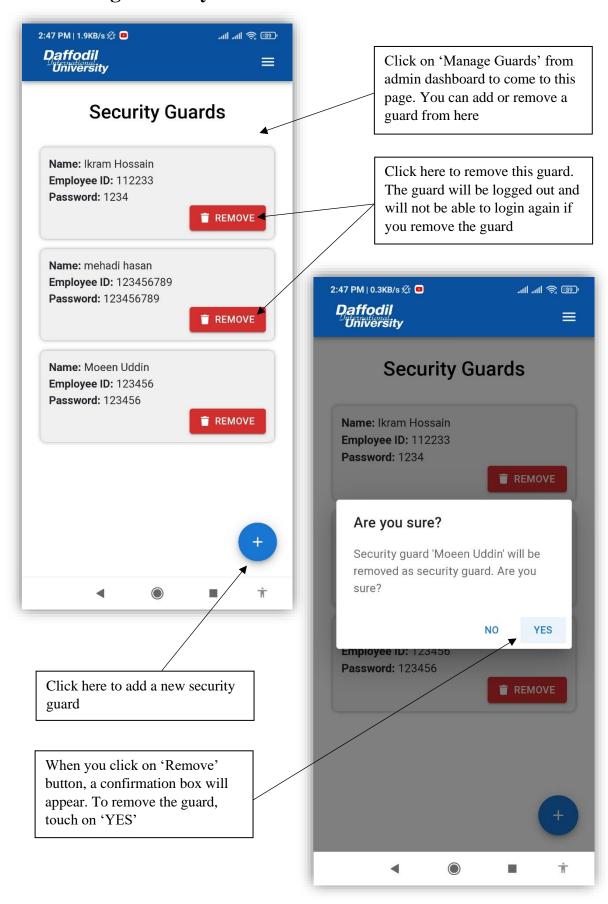

#### Adding a new security guard,

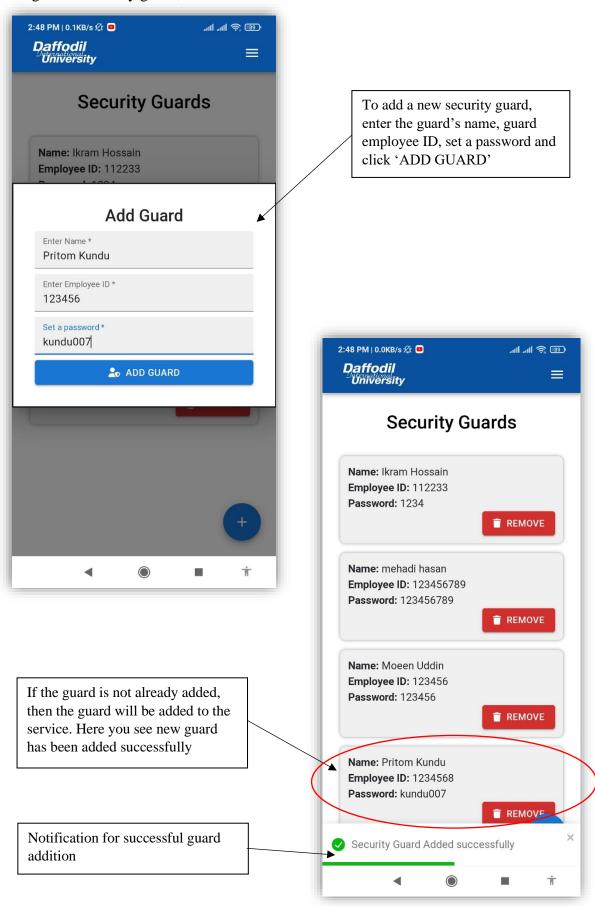

#### **5.20 Manage Admins**

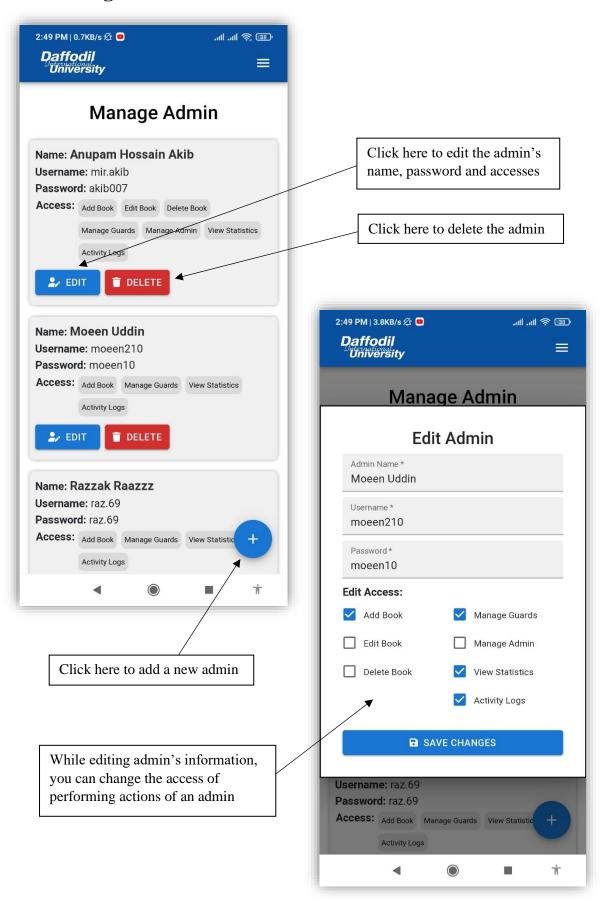

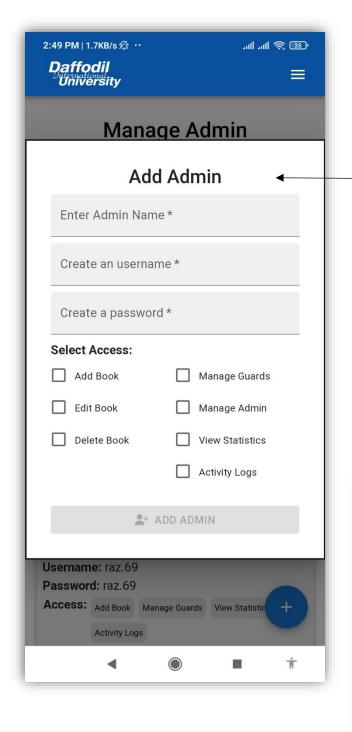

For adding a new admin, enter admin name, username, password and select at least 1 access and then hit 'ADD ADMIN' to add the admin. If the username is not already added then the admin will be added successfully

When 'Delete' button is clicked, a confirm box will appear. To delete admin, click 'YES'

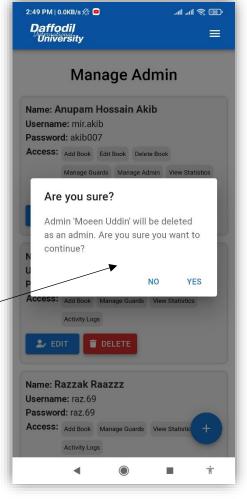

#### **5.21 View Statistics**

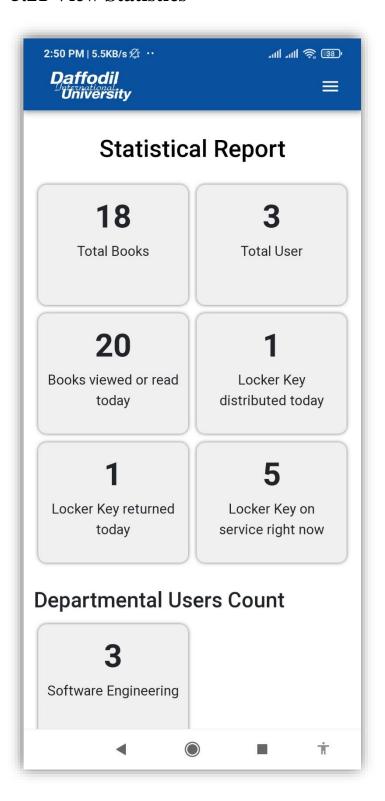

Click on 'View Statistics' from admin dashboard. You can see total number of books, users and locker key information, departmental user count as statistical report.

You can print the page clicking the button from last of the page

#### 5.22 Activity Logs

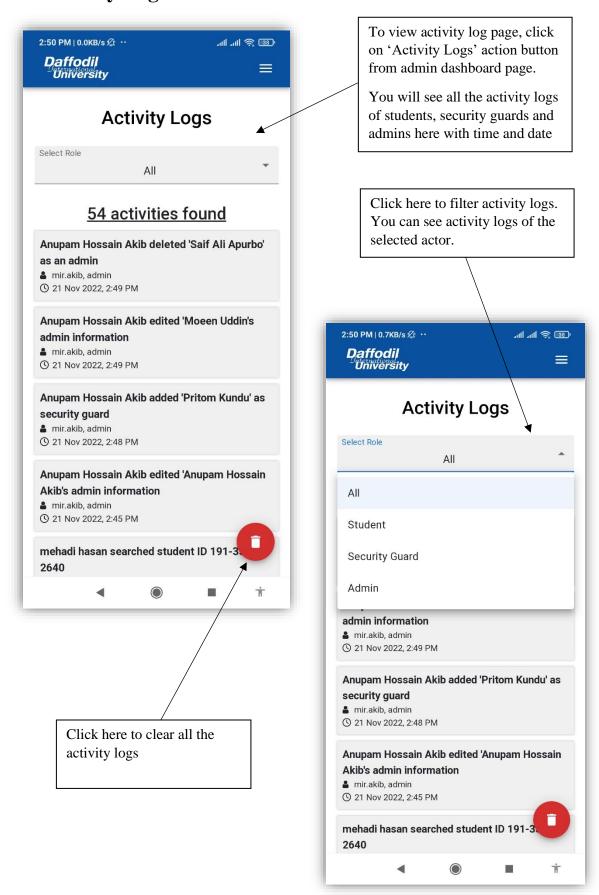

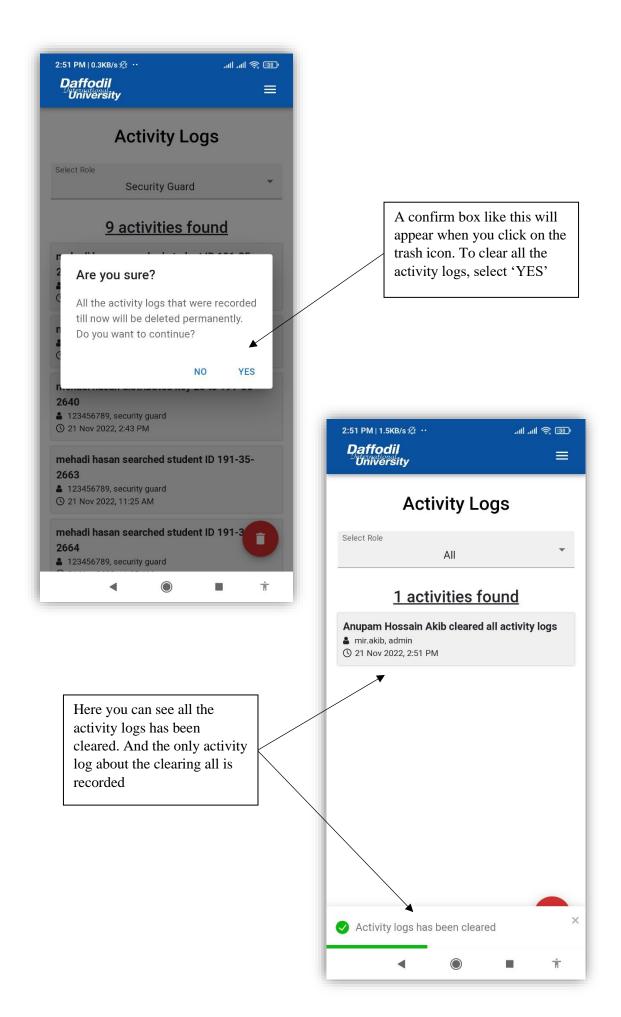

# CHAPTER – 6 CONCLUSION

#### **6.1 Project Summary**

"DIU Library Service" is a kind of Library management system with some special features. It is basically a web application and can be used from both desktop and mobile. This project has 3 actors – students, security guards, admin. All actors have to log in before using the system. Using this system student will be able to read Daffodil International University's library books online even from their home. It will help them to utilize the library properly. They can save any book in their booklist to read them later. Security Guards distribute locker key and mark the locker key that are returned. All the distribution history are recorded with the distribution time, return time and duration. Security Guards can search a student by their student ID to view his/her locker key history individually. Admin can control all the system. Admin can add book, edit book, delete book, add security guards, remove security guards, add admin, edit admin, delete admin, view statistics, activity logs, clear activity logs. Admin can be able to perform this action if he/she has the access. Activity logs of any action by any actors will be recorded to the system and can be viewed by admin.

This project has been finished from planning to implementing within a short time period and make the system ready to go. This system should be updated regularly as the project progress.

# **6.2** Tool and Platform

# Specification of Hardware:

| Processor  | 1.5 GHz or upper           |
|------------|----------------------------|
| RAM        | 2 GB recommended           |
| Disk Space | 4GB of available hard disk |
|            |                            |

# Specification of Software:

| Operating System (OS) | Windows 10                                    |
|-----------------------|-----------------------------------------------|
| Front End             | React.js, HTML, CSS, Bootstrap, Material UI   |
| Frameworks            | React.js, Node.js, Express.js, Bootstrap, MUI |
| Back End              | Node.js, Express.js, PHP                      |
| Text Editor           | Visual Studio Code                            |
| Database              | MongoDB (NoSQL)                               |
| Web browser           | Google Chrome, Mozilla Firefox                |
| Others                | MongoDB Compass, Postman                      |

#### **6.3 Limitations**

- SMS alert functionality could not be implemented
- ➤ PDF book size could not manage to keep large as we don't have any paid storage
- Admin could not edit pdf file/image file due to storage problem
- > Risk of unauthorized accessibility

### **6.4 Future Scope**

There are some future scopes of this project which may be useful in future. In future, it is possible to add a feature where student will be able to see his/her own locker key history. We can use Machine Learning technology to distribute the locker key in future. A feature of editing/deleting registered student can be implemented in future for admin role. Book storage can be updated so that we can add more books. For better security, we can use Rest API technology where API key is sent while requesting for data to backend. It will ensure more security. Adding all these features will make the project more interesting, effective and better.

# **Plagiarism Report**

Plagiarism result is 17% for this report.

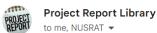

3:24 PM (20 minutes ago)

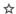

Your Plagiarism Result is 17% for details Please see the attachment file.

#### Please read the instruction:

- · Page Numbering:
  - a. Preliminary pages must be in lower case roman numerals e.g. i, ii, iii.
  - b. All pages of the main body or from chapter one will be numbered in Arabic numerals e.g. 1, 2, 3.
  - c. All pages have to be arranged according to the table of contents

Copyright Note: Write ©Daffodil International University at footer.

- For Library Clearance please fill up your information in Internship Portal. Five fields must be completed as like-ID, Name, Department, Project/Internship Title & Supervisor Name.
   http://internship.daffodilvarsity.edu.bd/index.php?app=applicant\_login
- Please attach the supervisor & your signature in the Approval and Declaration page.
- · When you send us a new document, just send a reply to all. Don't create/send new mail.
- If needed please contact the following Officer
- Badhan Hubert Corraya-01981323203, Md. Mostafizur Rahman-01847334818, Ms. Umme Ahasan-01847334816, Md. Uddin: 01847334802, Ms. Syeda Aklima-01713493041

•••

# **Library Clearance**

The section is left blank for library clearance

#### **Account Clearance**

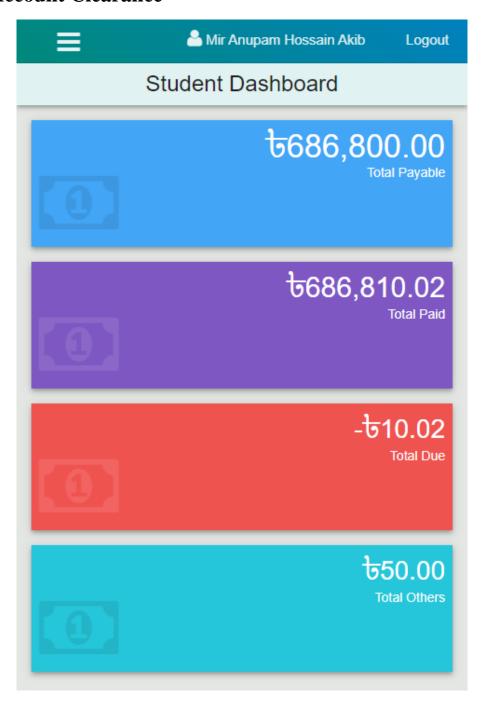